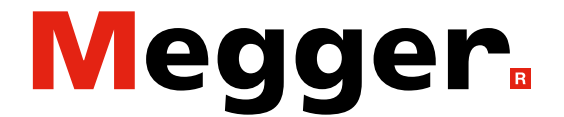

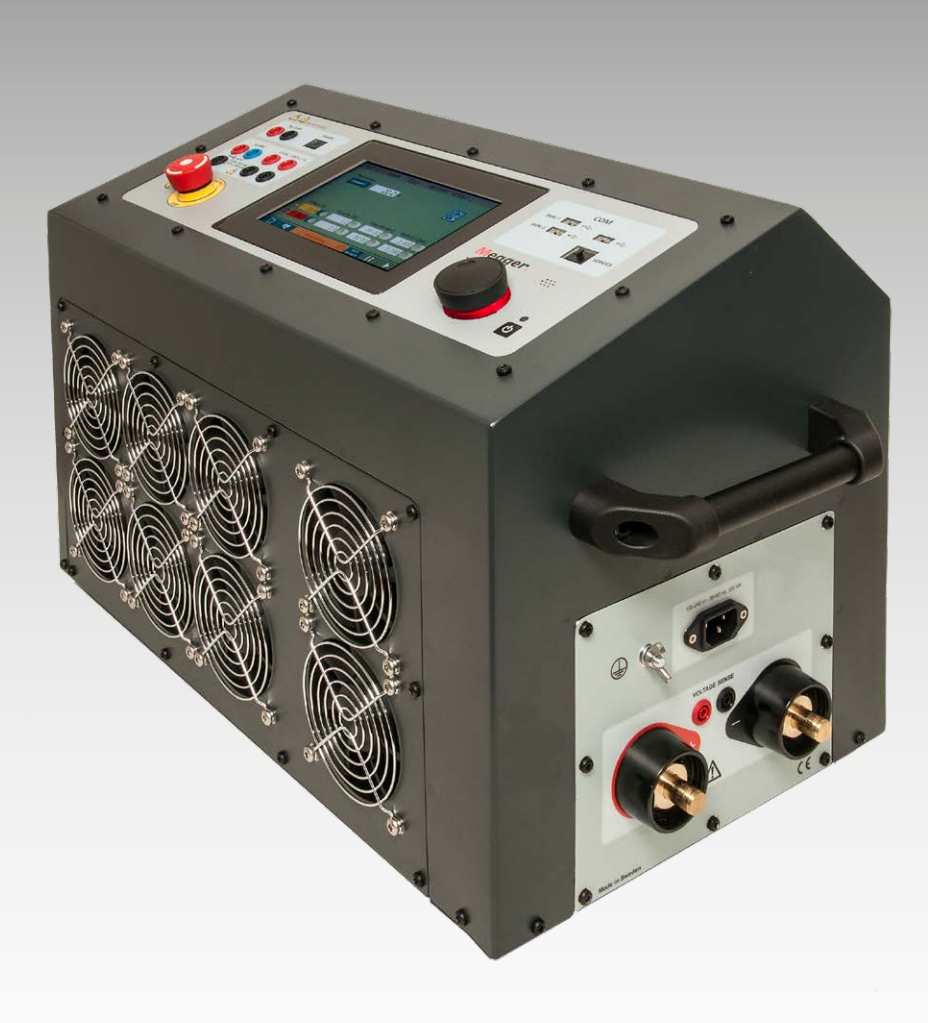

### TORKEL 900-serien **Batteriurladdare**

# **Användarmanual**

### **Megger**

# TORKEL 900-serien

### **Batteriurladdare**

# **Användarmanual**

ANMÄRKNING BETRÄFFANDE COPYRIGHT & ÄGARRÄTTIGHETER

© 2013–2023, Megger Sweden AB. Samtliga rättigheter förbehålls.

Innehållet i denna manual ägs av Megger Sweden AB. Ingen del av detta arbete får reproduceras eller överföras i någon form eller på något sätt, såvida det inte tecknats ett skriftligt licensavtal med Megger Sweden AB. Megger Sweden AB har vidtagit alla rimliga åtgärder för att säkerställa att detta dokument är komplett och korrekt. Informationen i detta dokument kan emellertid komma att ändras utan föregående varning och är inte att betrakta som en förpliktelse från Megger Sweden AB:s sida. Alla bifogade kopplingsscheman och tekniska beskrivningar eller programvarulistor som visar källkod är enbart för informationsändamål. Reproduktion i sin helhet eller delvis för att åstadkomma fungerande maskinvara eller programvara för andra än Megger Sweden AB är strängt förbjuden, såvida det inte tecknats ett skriftligt licensavtal med Megger Sweden AB.

#### VARUMÄRKEN

Megger® och Programma® är registrerade varumärken i USA och andra länder. Alla andra märken och produktnamn som nämns i detta dokument är varumärken eller registrerade varumärken som tillhör respektive företag.

Megger Sweden AB är certifierat enligt ISO 9001 och 14001*.*

Postadress:

Megger Sweden AB Box 724 SE-182 17 DANDERYD SVERIGE

08 510 195 00 E seinfo@megger.com www.megger.com

Besöksadress: Megger Sweden AB Rinkebyvägen 19 SE-182 36 DANDERYD SVERIGE

### Innehåll

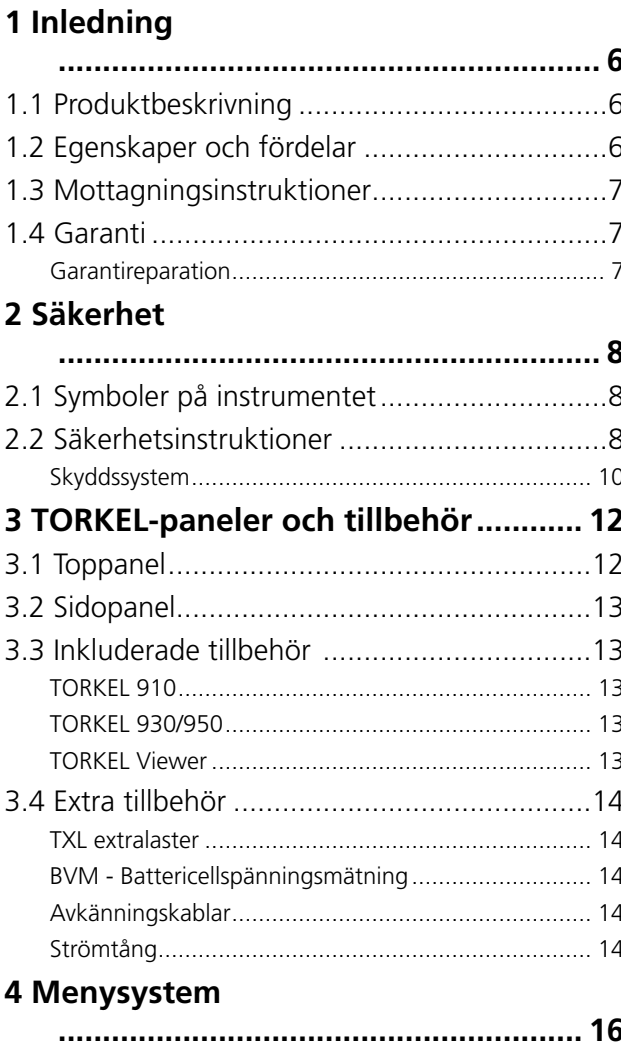

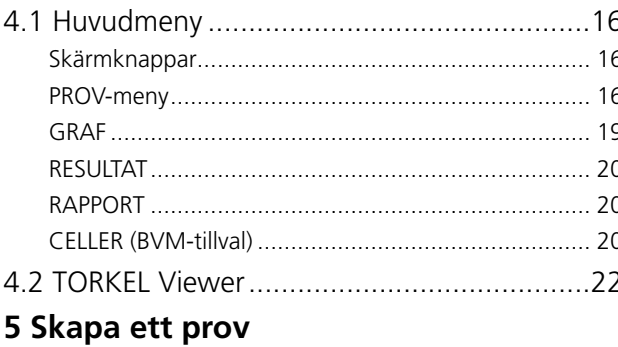

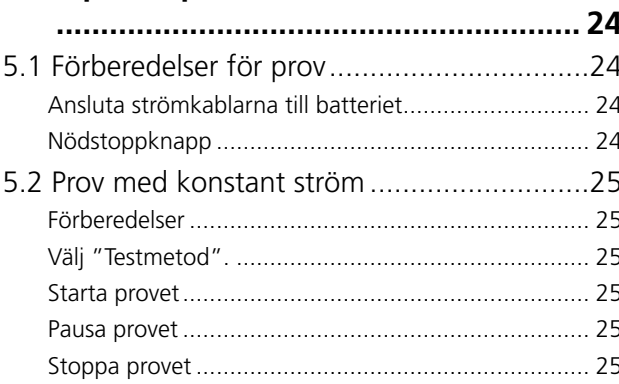

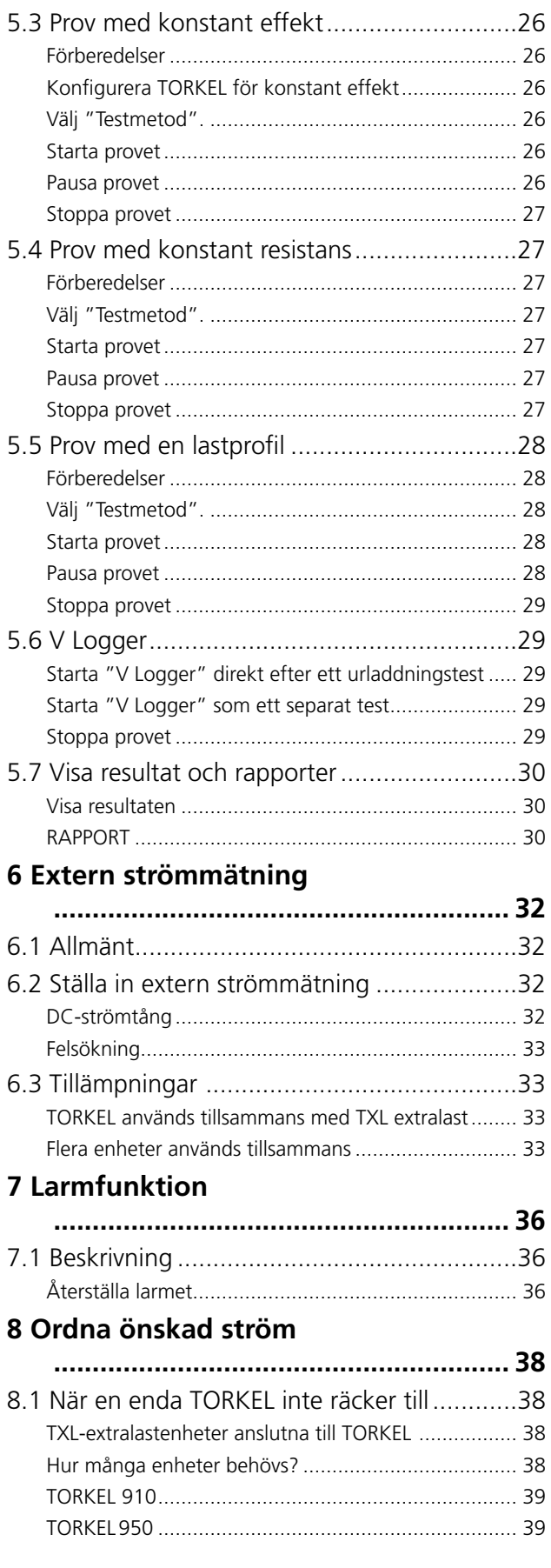

### 9 Tillvalsutrustning

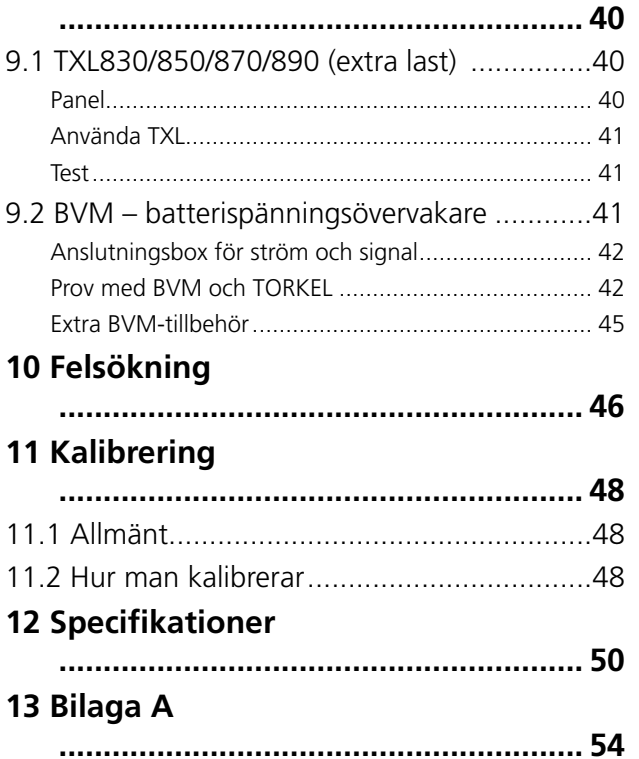

<span id="page-5-0"></span>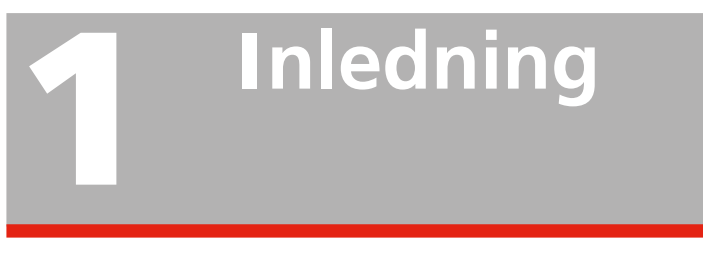

### **1.1 Produktbeskrivning**

I den här manualen beskrivs hur du använder batteriurladdarna i TORKEL 900-serien. Dessutom beskrivs de valfria TXL-systemen (extra lastenheter) och BVM-systemen (batterispänningsövervakare).

Instrumentet är främst konstruerat för kapacitetsprov. Enheten kan programmeras för att prova en batteribank vid konstant ström, konstant effekt, konstant resistans eller med hjälp av en användardefinierad lastprofil. TORKEL kan även användas för att prova batteriladdare och annan elektrisk utrustning som kräver provning av resistiv last.

En BVM (Battery Voltage Monitor – batterispänningsövervakare) är ett mätinstrument för batterispänning. Instrumentet används för övervakning av cellspänning och batteriblock i batteribankar som ofta finns i elkraftställverk, teleanläggningar och system för avbrottsfri kraft (UPS) i datorcentraler.

### **1.2 Egenskaper och fördelar**

### **Modellöversikt**

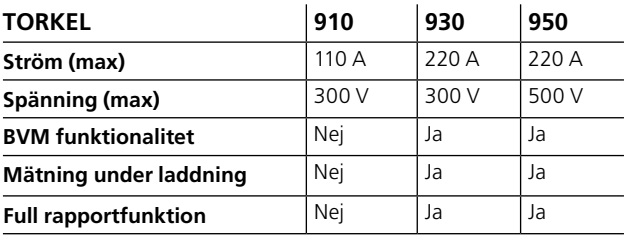

### <span id="page-6-0"></span>**1.3 Mottagningsinstruktioner**

- Kontrollera den mottagna utrustningen mot packlistan för att säkerställa att allt finns med. Meddela Megger om eventuella brister.
- Undersök om instrumentet har skadats under transporten. Om några skador upptäcks ska detta anmälas till transportören direkt. Informera dessutom Megger och lämna en detaljerad beskrivning av skadan.
- Instrumentet har provats och inspekterats noga för att uppfylla strikta specifikationer innan leverans. Det är färdigt för användning när det installeras i enlighet med den här användarhandboken.

### **1.4 Garanti**

Produkter som levereras av Megger har en garanti som täcker fel på material och sammansättning under ett år efter leveransen.

Vårt ansvar är specifikt begränsat till att enligt eget gottfinnande ersätta eller reparera felaktig utrustning.

Den här garantin omfattar inte batterier, lampor eller annat förbrukningsmaterial, där i stället originaltillverkarens garanti gäller.

Vi utfärdar inga andra garantier. Garantin upphör att gälla i händelse av felaktig hantering som beror på försummelse (underlåtenhet att följa rekommenderade driftsprocesser) eller om kunden inte utför specifikt underhåll enligt den här manualen.

### **Garantireparation**

Utrustning som återlämnas till fabriken för reparation måste ha frakt och försäkring betalda.

Kontakta ditt Megger-ombud för att få vidare instruktioner och ett retursedelnummer (RA).

Ange all nödvändig information, inklusive symptomen på problemet.

Ange även enhetens serienummer och katalognummer.

<span id="page-7-0"></span>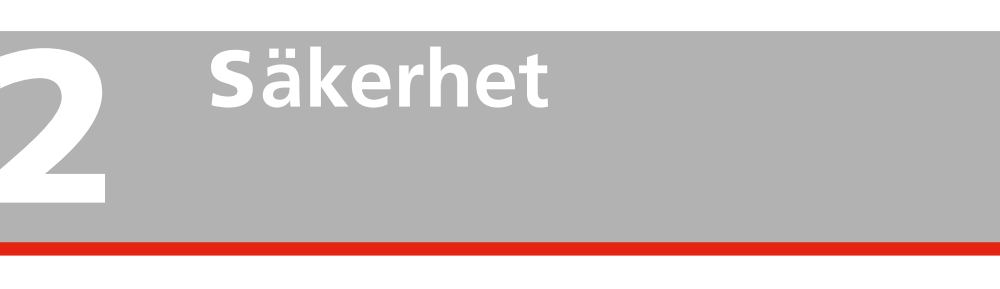

### **2.1 Symboler på instrumentet 2.2 Säkerhetsinstruktioner**

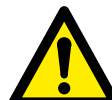

Varning, se medföljande dokument.

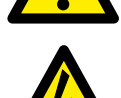

Varning, risk för elektriska stötar.

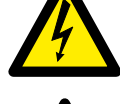

Värme, får inte övertäckas.

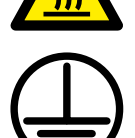

Skyddsjordsanslutning.

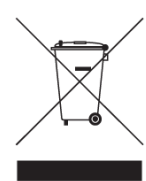

WEEE, avfall som utgörs av eller innehåller elektriska eller elektroniska produkter. Använd dina lokala inrättningar för insamling av elektronikavfall när du hanterar den här produkten och följ alla gällande krav. Enheten kan också returneras till Megger utan kostnad för omhändertagandet.

### **Informationsplikt avseende ämnen i REACH artikel 33, SVHC-lista**

Denna produkt innehåller ett knappcellsbatteri som innehåller 1,2-dimetoxietan (CAS 110-71-4) över 0,1 viktprocent.

- <span id="page-7-1"></span>■ Läs alla säkerhets- och driftsinstruktioner innan du använder TORKEL.
- Alla säkerhets- och driftsinstruktioner för TORKEL måste följas.
- Alla säkerhets- och driftsinstruktioner måste sparas för senare användning.

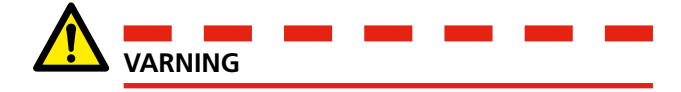

- 1. Den elektriska spänningen och strömmen som används vid batteriprovning kan vara dödlig. Kontrollera att växelströmsmatningen är urkopplad och att inget batteri är anslutet före rengöring eller underhåll av TORKEL.
- 2. Procedurerna för inkoppling och urkoppling är mycket viktiga. Var noga med att följa instruktionerna exakt.
- 3. Rör inte vid några ledande delar på klämmorna till strömkablarna eller kablarna för spänningsavkänning när de är anslutna till TORKEL.
- 4. Anslut alltid skyddsjord.
- 5. Felaktig användning av TORKEL kan vara extremt farligt.
- 6. Inspektera kabelanslutningarna för att se till att det inte finns några kortslutningar.
- 7. Använd ett lättåtkomligt vägguttag. Detta garanterar att du kan koppla ur kontakten snabbt i händelse av problem.
- 8. När ett bly/syra-batteri laddas eller laddas ur, dvs. när en ström går genom batteriet, finns det alltid en risk att batteriet kan explodera. Om det finns en dålig kontakt inne i batteriet kommer en ström genom batteriet att bränna av kontakten, och den ljusbåge som uppstår kommer att antända blandningen av syrgas och vätgas i batteriet. För nyare, öppna (ventilerade) batterier är

risken mindre, medan den i äldre, slutna (ventilreglerade) batterier är större.

9. För att minimera risken för personskador: Placera alltid TORKEL/TXL så långt från batteriet som möjligt. Stå aldrig i närheten av ett batteri som laddas eller laddas ur.

- 10. Alltför hög urladdningsström kan medföra att batteriet exploderar eller överhettas. Var noga med att inte ställa in alltför hög ström.
- 11. Om den externa strömmätningen avbryts eller ger felaktiga värden under provet kommer strömmen innan provet stoppas att öka till en högre nivå än den inställda. Batteriet kan explodera om det är alltför litet för denna ström eller om det är i dåligt skick.
- 12. Använd aldrig TORKEL/TXL extralast i explosiv miljö. Ställ aldrig TORKEL/TXL extralast där den kan komma i kontakt med gas från batteriet.
- 13. Olämpligt anslutna kablar med hög ström kan orsaka brand. Kontrollera att kablarna inte är snodda på ett sådant sätt att de därmed kan röra sig och lossna från kontakterna.
- 14. Kontrollera att det inte finns damm eller smuts runt kylfläktarna innan ett urladdningsprov. Kontrollera att fläktarna körs ordentligt och att luftflödet är tillräckligt när urladdningsprovet påbörjats. Kontrollera att inget hår och inga kläder sugs in i fläktarna.
- 15. Placera TORKEL/TXL extralast där det finns ett fritt luftflöde och där den inte kommer i kontakt med några brännbara eller värmekänsliga material. Placera TORKEL-/TXL-enheten så att det finns ett fritt avstånd på 1,5 m (5 ft) vid varje vertikal sida och ett fritt avstånd på 2,0 m (6,5ft) ovanför.
- 16. Placera inte TORKEL a) nära en annan TORKEL, en TXL extralast eller någon annan värmekälla eller b) där kylluftflödet kan blockeras. TORKEL kommer att överhettas om kylningen är otillräcklig.
- 17. Extern strömshunt får inte användas för mer än 300 V likström.
- 18. Använd ingen annan utrustning än den som levereras med produkten eller som specificerats.

19. TORKEL ansluten till jordade batterisystem

TORKEL ansluten till ett positivt jordat batterisystem.

Om den är ansluten som bilden nedan. TORKELs maximala ingångsspänning (spänning mellan batteriets ingångspoler) är korrekt. Men spänningen mellan TORKELs negativa batteriingång och jord överstiger den tillåtna spänningen mellan batteriingång och jord (500 V).

Anslutningen nedan får inte användas.

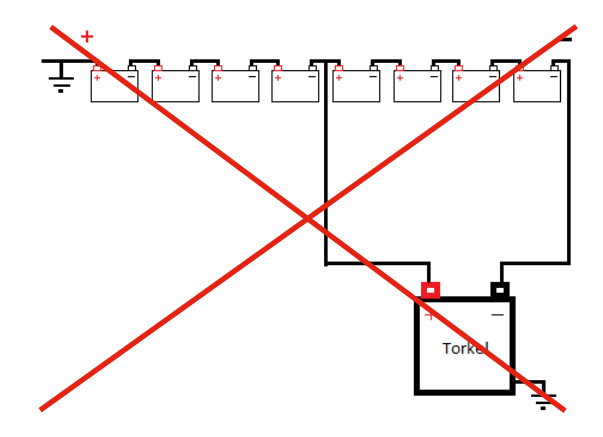

TORKEL ansluten till ett negativt jordat batterisystem.

Om den är ansluten som bilden nedan. TORKEL: s ingångsspänning är korrekt (spänning mellan batteriets ingångspolar). Men spänningen mellan TORKEL: s positiva batteriingång och jord överstiger maxspänningen mellan batteriingång och jord (500 V).

Anslutningen nedan får inte användas.

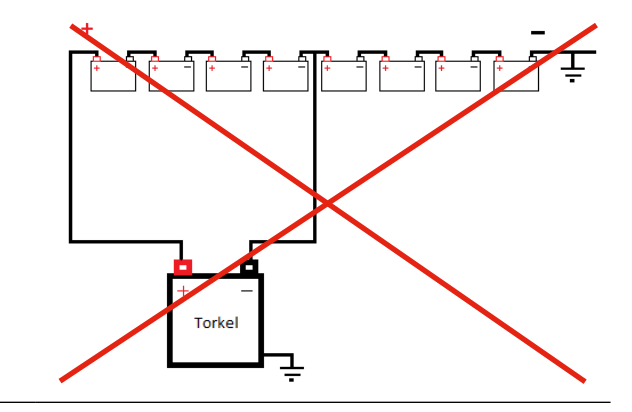

<span id="page-9-0"></span>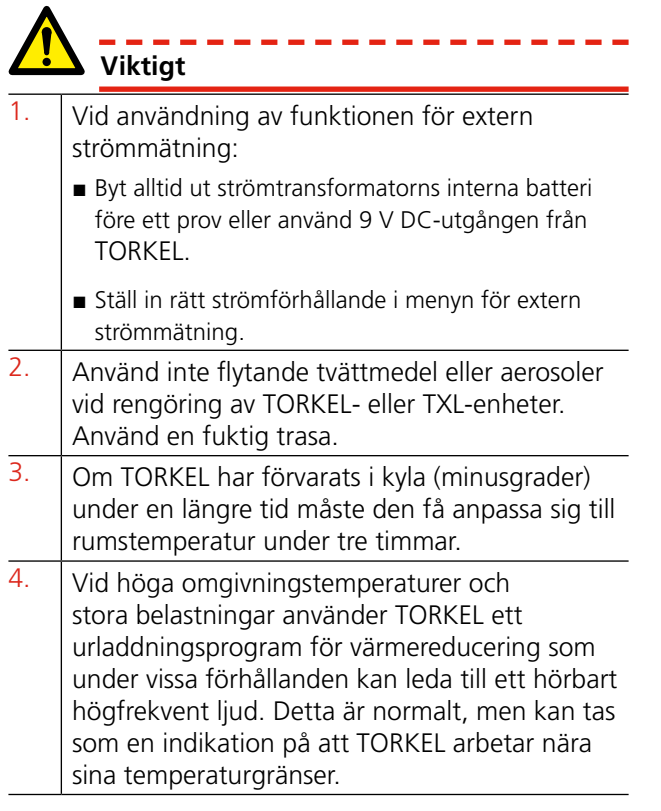

### **Skyddssystem**

Enheten har inbyggda skyddssystem mot överhettning och fel på kylfläktarna. Den inbyggda kretsbrytaren är en viktig komponent i säkerhetssystemet. Om temperaturen blir för hög och/eller om kylfläktarna inte fungerar, löser kretsbrytaren ut. Dessutom finns en smältsäkring seriekopplad med kretsbrytaren.

Följ alltid säkerhetsinstruktionerna i avsnitt 2.2.

# <span id="page-11-0"></span>3 T**ORKEL-paneler och tillbehör**

### **3.1 Toppanel**

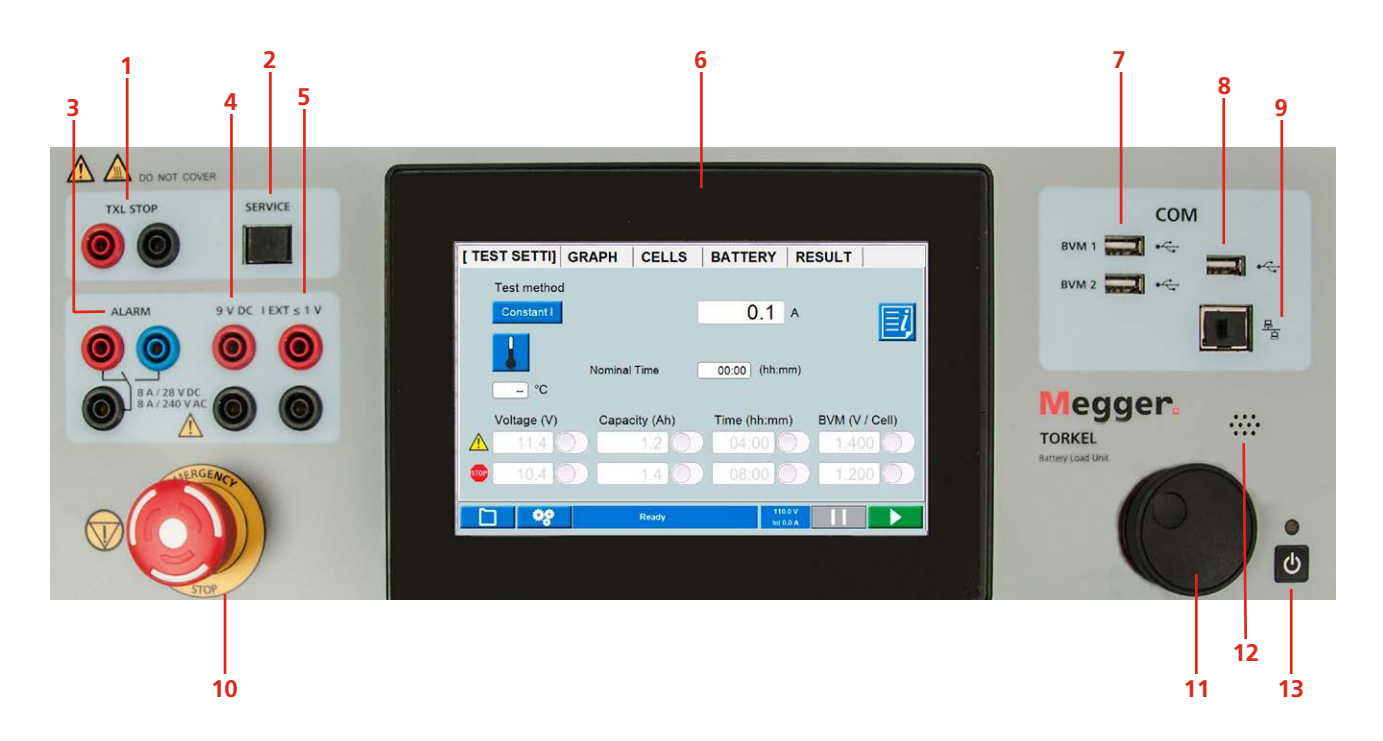

#### 1. **TXL STOP**

Utgång som används för att stoppa urladdning från en extern enhet (TXL). Galvaniskt isolerad.

2. **SERVICE** 

Kontakt endast avsedd för service.

3. **ALARM**

Utgång försedd med reläkontakt för utlösning av en extern larmenhet.

4. **DC OUT**

9 V-utgång för extern strömtång.

5. **IEXT**≤**1V**

Ingång som används för att mäta ström i en extern väg via en DC-strömtång eller strömshunt.

- 6. **Skärm** 7" pekskärm
- 7. **BVM1, BVM2** USB-anslutningar för BVM-enheter.

#### 8. **USB-anslutning**

För USB-minne. USB-minnet måste vara FAT32 formaterat.

#### 9. **Ethernet-anslutning**

För service av instrumentet.

#### 10.**NÖDSTOPP**

Tryck för nödstopp.

Anslutningen till provobjektet (batteribanken) bryts på samma sätt som vid ett strömavbrott. Dessutom stoppar en separat signal elektroniken och avbryter urladdningsprocessen.

Nödstoppet fungerar även om det uppstår fel på elektroniken.

Återställ knappen genom att vrida den medurs.

11.**Kontrollvred**

Används för att ange inställningar osv. Tryck för att bekräfta en inställning.

#### 12.**Högtalare**

För larm.

13.**Strömbrytare**

### <span id="page-12-0"></span>**3.2 Sidopanel**

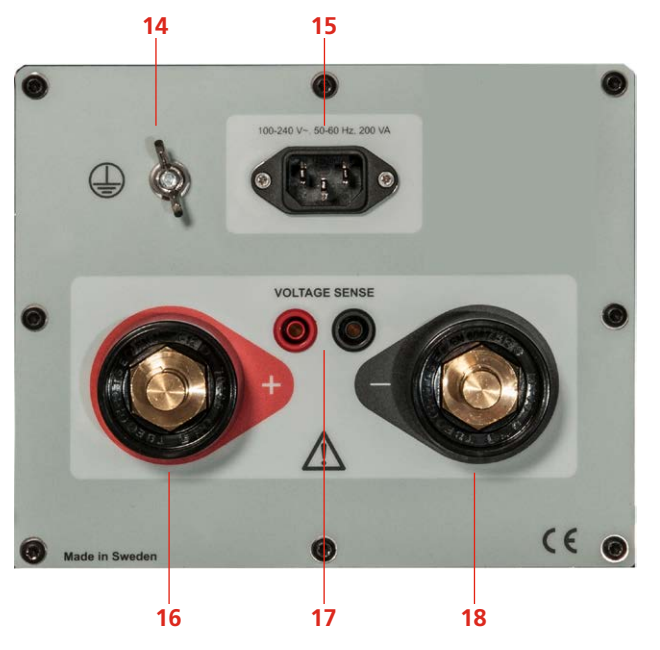

### **3.3 Inkluderade tillbehör**

### **TORKEL 910**

### **Kabelsats**

Kabelsats,  $2 \times 3$  m,  $25$  mm<sup>2</sup>, för anslutning av TORKEL till batteriet.

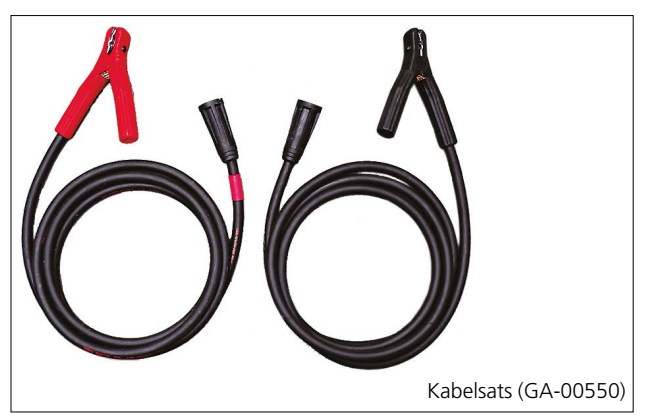

### $_{14}$  ( $\pm$

Skyddsjordsanslutning

15.**MAINS** Kontakt för strömförsörjning.

### 16.**+**

Anslutning (+) för batteriet (eller en annan DC-källa)

#### 17.**VOLTAGE SENSE**

Ingång för avkänningsspänning vid batterianslutningarna*.* Impedansen till batterianslutningarna är >1 MΩ

#### 18..**–**

Anslutning (-) för batteriet (eller en annan DC-källa).

### **TORKEL 930/950**

### **Kabelsats**

Kabelsats,  $2 \times 3$  m,  $70 \text{ mm}^2$ , för anslutning av TORKEL till batteriet.

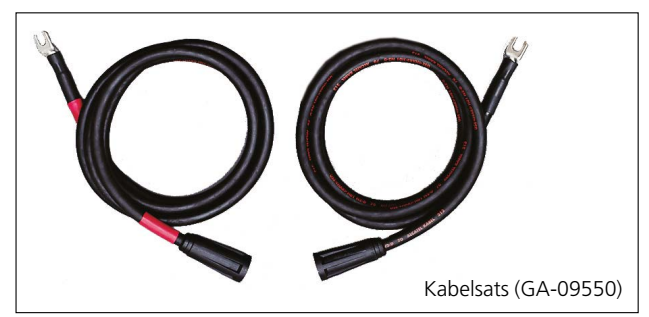

### **TORKEL Viewer**

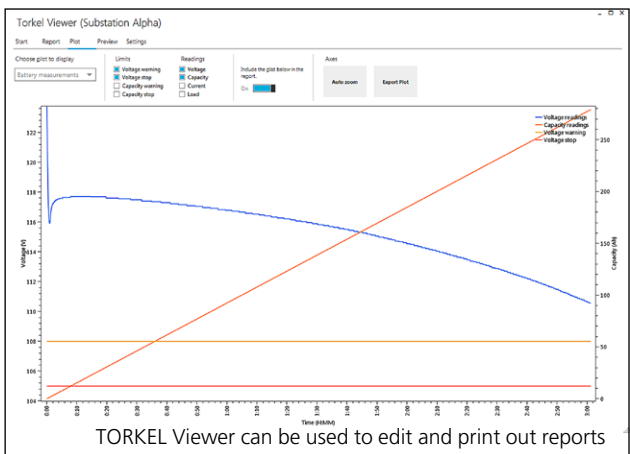

<span id="page-13-0"></span>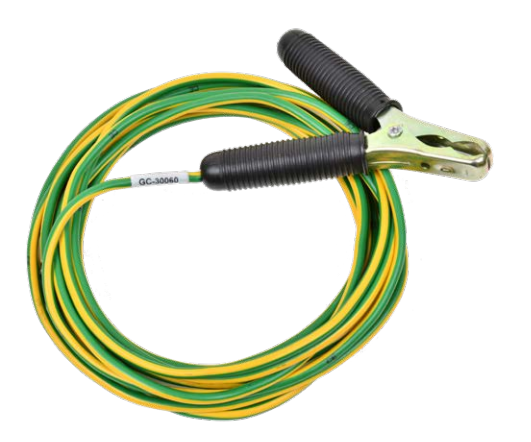

### **Jordningskabel**

5 m

### **3.4 Extra tillbehör**

### **TXL extralaster**

Se kapitel ["9 Tillvalsutrustning" på sidan 40](#page-39-1)

### **BVM - Battericellspänningsmätning**

Automatiserar mätning av battericellspänning vid kapacitetsprov.

Seriekoppling av BVM med upp till 2x120 enheter. För utförlig information se databladet för BVM.

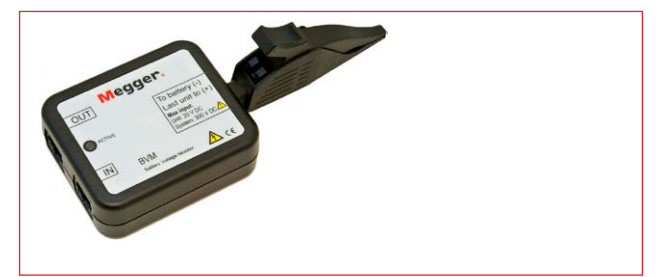

### **Avkänningskablar**

Kabelsats för att mäta spänningen vid batteripolerna 2 x 5 m.

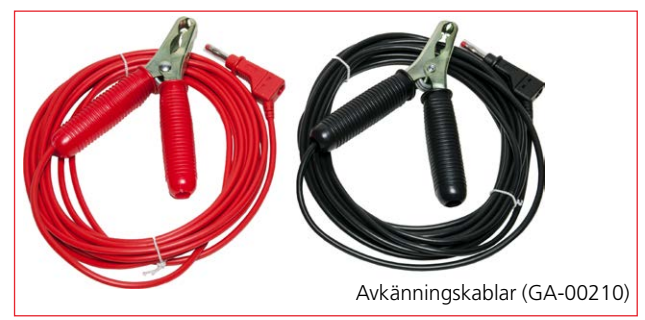

### **Strömtång**

Strömtång, 1 000 A DC. För att mäta ström i extern krets (i kombination med TXL-instrumentet).

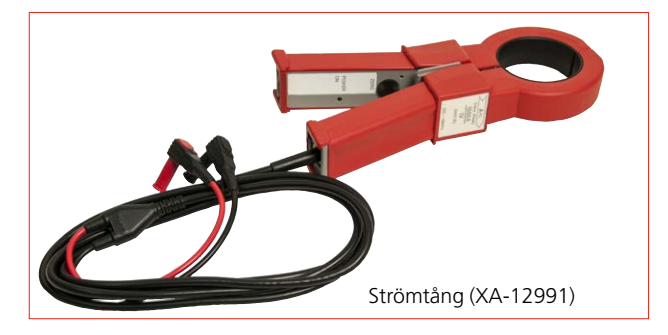

### <span id="page-14-0"></span>**Förlängningskablar**

Förlängning för GA-00550, 2x3m, 25mm2 , hane/hona.

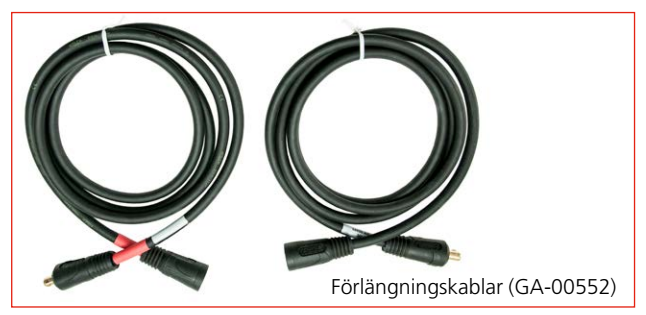

Förlängning för GA-09550, 2x3m, 70mm2 , hane/hona.

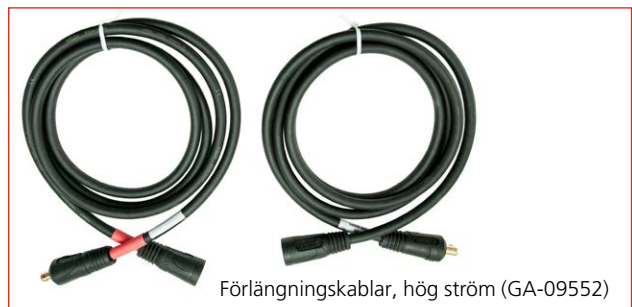

# <span id="page-15-0"></span>4 M**enysystem**

### **4.1 Huvudmeny**

### **Skärmknappar**

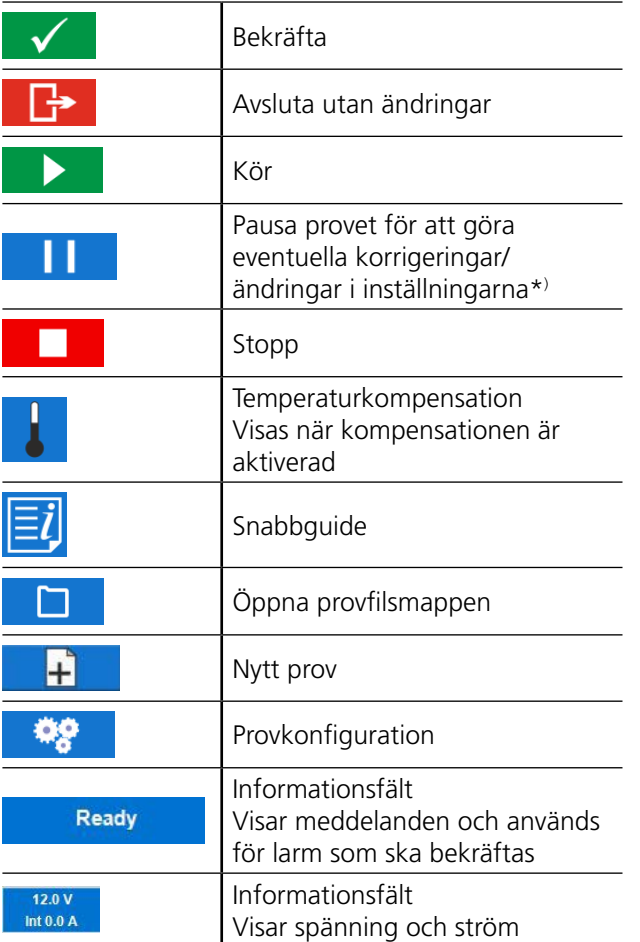

\*) Paustiden har gränser som styrs av internationella standarder. Om paustiden är för lång måste kanske batteriet laddas om innan ett nytt prov genomförs.

### **PROV-meny**

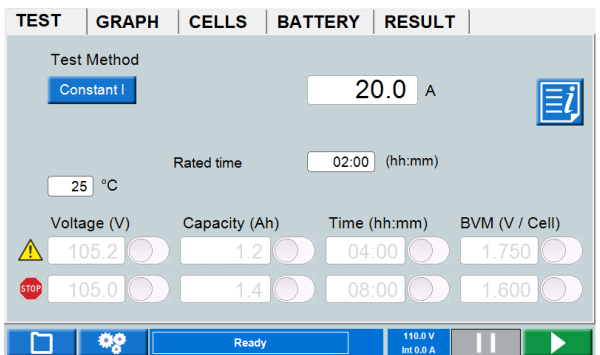

### **Provmetod**

Ett prov kan genomföras med sex provmetoder, "Konstant I" är standard.

- **1]** Tryck på knappen och välj provmetod.
- Konstant I (ström)
- $\blacksquare$  Konstant P (effekt)
- $\blacksquare$  Konstant R (resistans)
- Profil I (strömprofil)
- Profil P (effektprofil)

■ V Logger (ström med övervakning under laddningen)

- **A]** För **Konstant I, P eller R** trycker du på sifferfältet och gör inställningen för parametern med skärmtangentbordet eller kontrollvredet.
- **B]** För **Profil I** eller **Profil P** visas en ny flik längst upp på skärmen tillsammans med ett fönster för inställningarna. Här kan du konfigurera profilen och trycka

på för att starta provet eller på **PROV** för att återgå till provmenyn.

**C]** För **V Logger** loggas spänningen under laddningen. Du kan ställa in tidsvärden för varning och stopp.

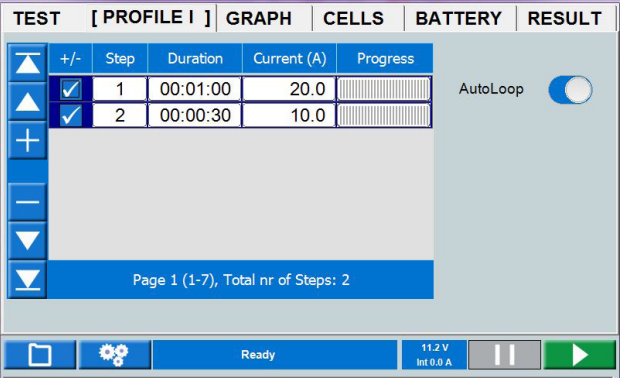

### <span id="page-15-1"></span>**Parametrar för varnings- och stoppgränser**

Du kan ställa in TORKEL för att utfärda en varning och/eller stanna:

- När spänningen har nått en viss nivå.
- När en viss kapacitet har laddats ur.
- $\blacksquare$  Efter en angiven tid.

<span id="page-16-0"></span>■ När en cellspänning har nått en viss nivå (om BVM används, se avsnittet ["9.2 BVM –](#page-40-1)  [batterispänningsövervakare" på sidan 41](#page-40-1)).

Varnings- och stoppgränserna går att ställa in och ändra under ett prov.

Inställningarna för varnings- och stoppnivåer är fristående från varandra.

Se även kapitel ["7.1 Beskrivning" på sidan 36](#page-35-1)

#### **Varningsgräns**

När en gräns för "Varning" uppnås, blir "informationsfältet" gult och orsaken till varningen visas. Dessutom låter larmhögtalaren.

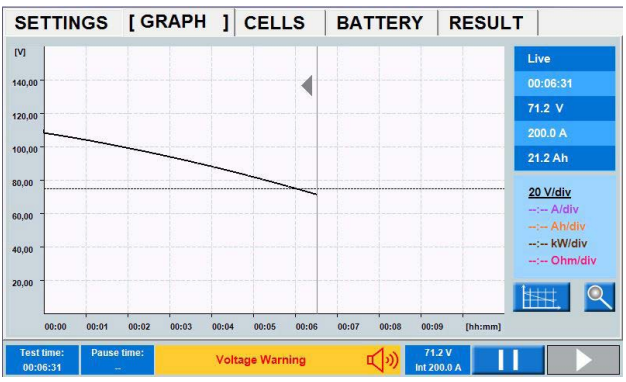

Varningen bekräftas genom att trycka på "informationsfältet" så att larmhögtalaren tystnar.

**Obs!** *Urladdningen fortsätter.*

#### **Stoppgräns**

När en gräns för "Stopp" uppnås, blir "informationsfältet" rött och orsaken till stoppet visas.

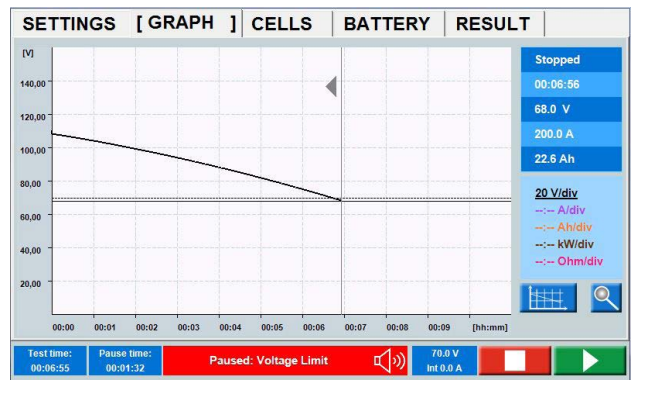

**Obs!** *Detta innebär att urladdningen stoppas. Du kan nu ändra parametrarna och fortsätta provet eller trycka på för att avsluta det.*

> *När BVM-stoppgränsen är inställd och en BVM lossnar under provet, avbryts provet.*

> *Förfarande för att ignorera felaktiga celler och till exempel anslutningar som ger vilseledande spänningsfall beskrivs under "["CELLER \(BVM](#page-19-1)[tillval\)" på sidan 20](#page-19-1)*

#### **Inställning av gränsparametrar**

- **1]** Tryck på sifferfältet och gör inställningarna för gränsparametrarna med skärmtangentbordet eller kontrollvredet (tryck för att bekräfta).
- **2]** Aktivera gränsen genom att trycka på kryssrutan.
- **3]** Fortsätt med önskade parametrar.

### **Provkonfiguration**

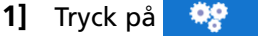

#### **ID-fält**

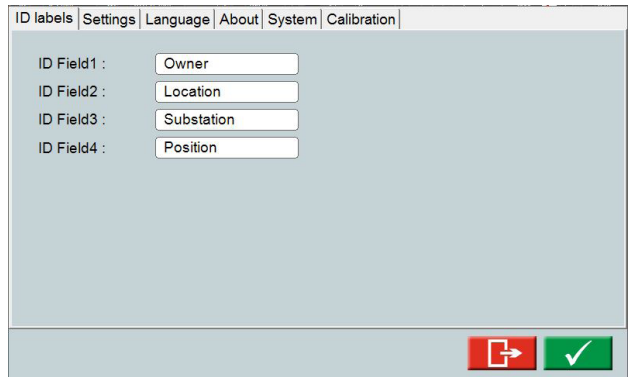

**2]** Klicka på fälten och ange önskad information.

#### **Inställningar**

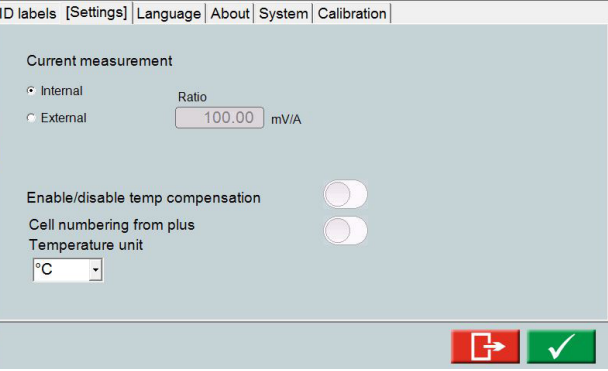

- Välj **Intern** (standard) eller **Extern**. För en extern strömklämma/strömshunt ställer du in **Ratio,** se avsnittet["6.2 Ställa in extern strömmätning" på](#page-31-1)  [sidan 32](#page-31-1).
- Aktivera temperaturkompensation vid behov.
- Aktivera vid behov cellnumrering från plus (standardnumrering är från minus).

### <span id="page-17-0"></span>**Temperaturkompensation**

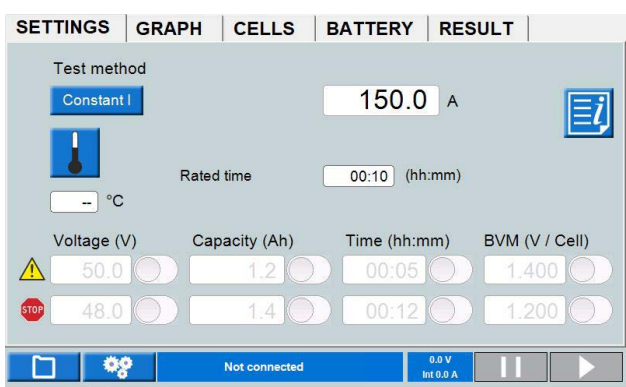

Om temperaturkompensation är aktiverat enligt ovan, visas knappen **b** på PROV-menyn.

- **Obs** *Aktivering av temperaturkompensering i inställningarna förblir aktiv tills dess inaktivering sker. Aktiveringen tvingar användaren att alltid ange en temperatur innan ett nytt test startas.*
- **1]** Tryck på **t** för att göra inställningarna för det temperaturkompenserade provet.
- **2]** Tryck på knappen till höger för att aktivera korrigering av **Rate** eller **Tid**. Du kan göra inställningar enligt IEEE- och IEC-standarderna eller ställa in värdet **Manuellt**:

### **Värdekorrigering**

Kompensering för värde gäller för kapacitetstester upp till 1 timme. Beroende på inställd temperatur kommer den nominella strömmen att ändras.

Det kommer att återspeglas i menyn "SETTINGS".

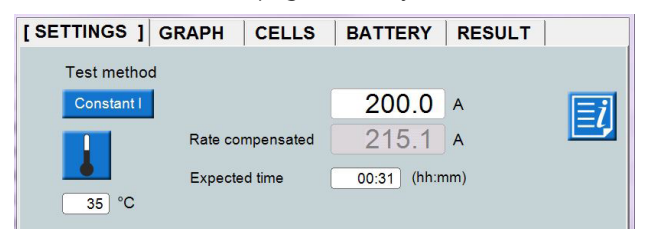

I detta exempel är 200 A inställd som nominell ström. Temperaturen är inställd på 35 grader.

Det ger en kompenserad urladdningsström på 215,1A.

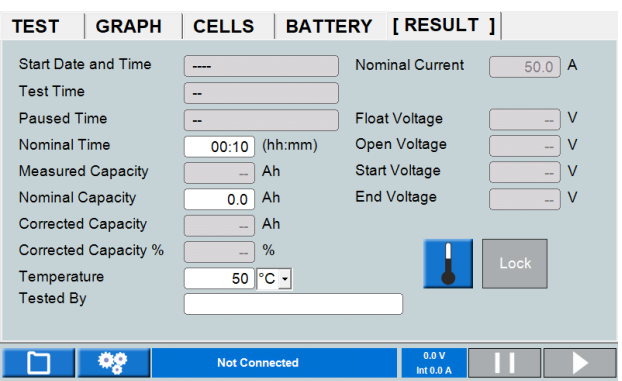

*RESULTAT-meny med tempkompensation aktiverad.*

### **Temperaturkompensation efter utfört urladdningstest**

Ställ in temperaturen innan ett urladdningstest påbörjas.

Ställ även in "Nominell tid" och "Nominell kapacitet" på "RESULTAT"-menyn

Efter att provningen har stoppats trycker du på -knappen och sparar provningen.

"Nominell tid" och "Nominell kapacitet" kan också ställas in efter att provningen har stoppats

På fliken "RESULTAT" trycker du på **J**-knappen och aktiverar temperaturkompensationen.

Den kompenserade kapaciteten "% kapacitet" beräknas nu.

#### **Inställning av temperatururladdningstest**

Klicka på "temp"-knappen, aktivera "Tidskorrigering" och ställ in temperaturen.

Den kompenserade tiden beräknas för den angivna temperaturen.

Ställ även in Nominell kapacitet på fliken "RESULTAT". "% kapacitet" kommer att beräknas efter att urladdningstestet har stoppats och sparats.

#### **Språk**

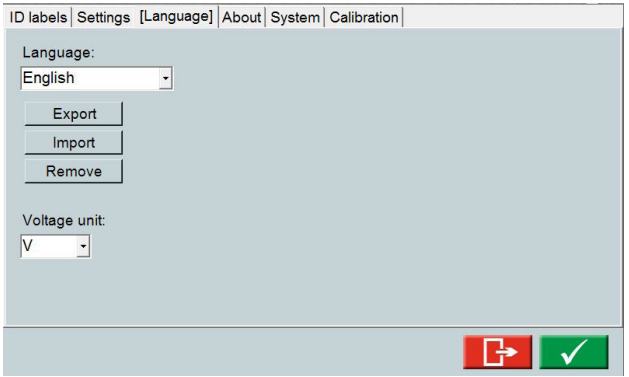

■ Hantera språkfiler för den interna programvaran och välj **U** eller **V** som symbol för spänningen.

### <span id="page-18-0"></span>**Om**

När ett USB-minne med en licensfil sätts in i en av USB-portarna kommer knappen "License fil" blåmarkeras.

- $\blacksquare$  Information om programversion osv.
- **Uppgraderingslicens.** En licensfil ska kopieras till TORKEL Uppgradering kan göras för TORKEL 930/950.

#### **Hur du uppgraderar**

**1]** Tryck på "Licensfil" -knappen och välj licensfilen från menyn som visas. Uppgraderingen kommer att utföras direkt

#### **System**

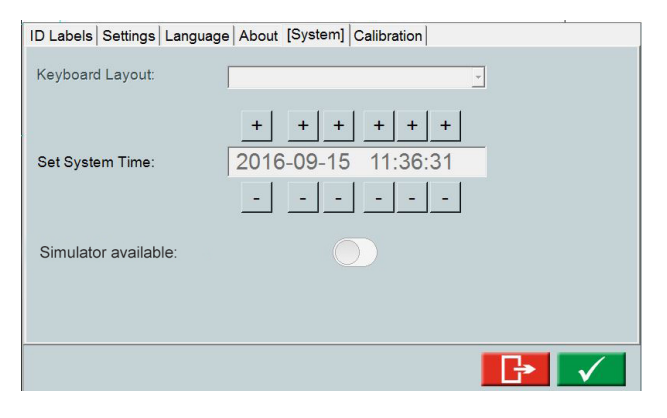

- Välj externt tangentbord.
- Ställ in tid
- Simulatorläge

### **Simulatorläge**

I simulatorläget kan du simulera ett test utan batteri och BVM ansluten.

- **1]** Aktivera "Simulator tillgänglig".
- **2]** Stäng av och starta om TORKEL.
- **3]** Under starten av TORKEL välj "BVM Simulator"-knappen och "Simulator".
- **4]** När startmenyn visas trycker du på mellanslagstangenten och väljer "Ansluten" Efter en kort stund aktiveras knappen **D.** Nu kan ett urladdningsprov simuleras med BVM.
- **5]** När TORKEL har stängts av kommer simulatorläget vara frånslaget när TORKEL startas igen.

### **Kalibrering**

Se avsnitt ["11.2 Hur man kalibrerar" på sidan 48.](#page-47-1)

#### **Provhanteraren**

**1]** Tryck på

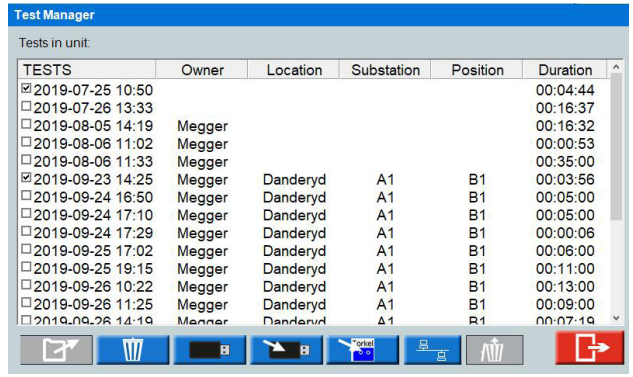

- **2]** Välj ett prov genom att markera kryssrutan.
- **3]** Du kan använda knapparna längst ned för de åtgärder som visas nedan:

|     | för att öppna ett prov                                     |
|-----|------------------------------------------------------------|
|     | för att lägga provet i soptunnan                           |
|     | för att återställa alla prov                               |
| ы   | för att spara på ett USB-minne och<br>använda med en dator |
| н   | för att importera data från USB                            |
|     | för att spara för användning i TORKEL<br>Win               |
| 吕   | För att spara tester via Ethernet-kabel till<br>PΓ         |
| Obs | Det kan ta lite tid att ladda ner och öppna filer          |

**Obs** *Det kan ta lite tid att ladda ner och öppna filer i TORKEL beroende på filernas storlek*

### **GRAF**

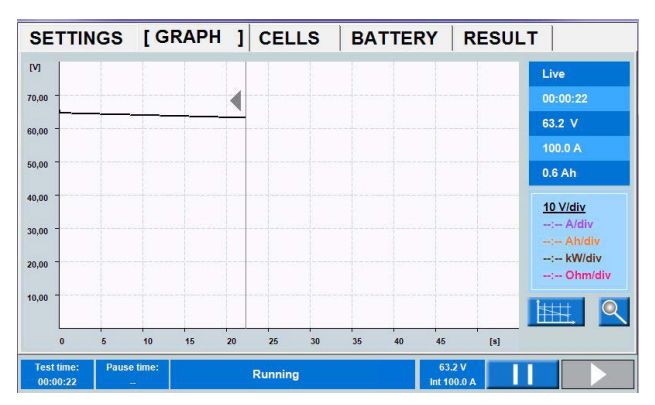

### **Diagraminställningar**

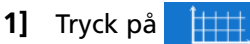

#### <span id="page-19-0"></span>4 Menysystem

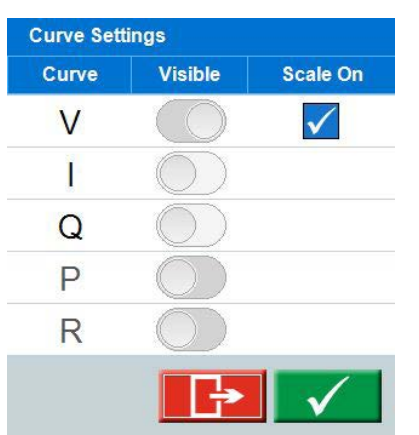

Gör inställningar för axeln. Ovan visas ett exempel på en inställning som visar spänningskurvan.

#### **Zooma**

Offset (V)  $0.0$ 

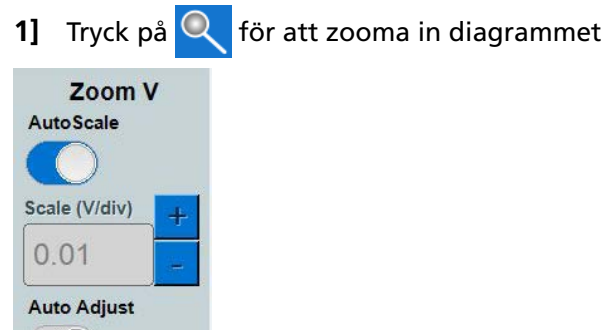

**2]** Ange skalan för y-axeln och ställ in förskjutningsvärdet eller välj Autoskala.

### **RESULTAT**

När provet är färdigt kan du gå till de olika flikarna för att visa resultatet.

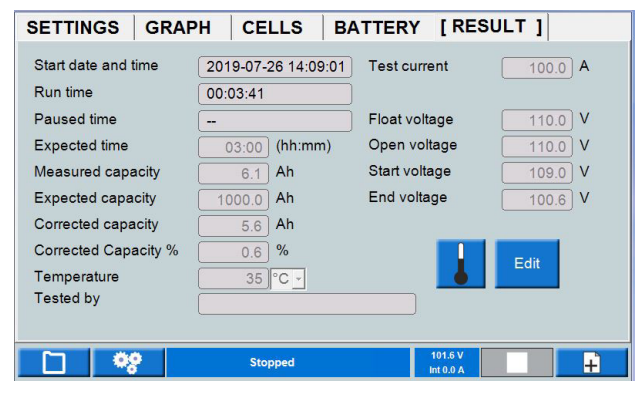

**1]** På flikarna RESULTAT och BATTERI kan du lägga till information genom att trycka på knappen "Editera".

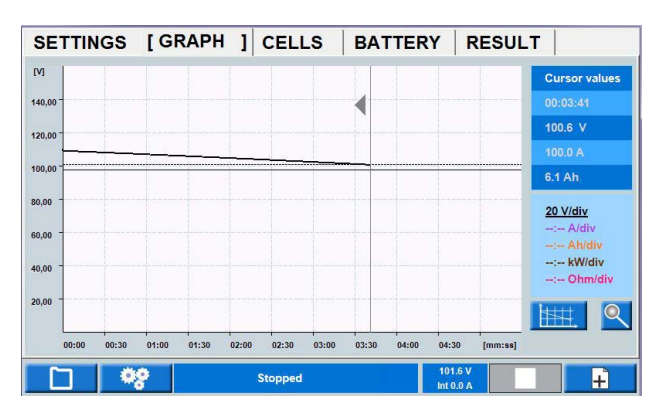

*Om du trycker i diagrammet visas provdata för den valda tiden i tabellen.*

Det specifika tidsintervallet går också att undersöka genom att zooma in tidsaxeln.

- **1]** Tryck i diagrammet där du vill undersöka detaljerna för spänningskurvan.
- **2]** Tryck på kontrollvredet och vrid det medurs för att zooma. Tryck på diagrammet och bläddra med markören för tidsintervallet.
- **3]** Återgå till det fullständiga provet genom att trycka snabbt på kontrollvredet och vrida det moturs.

### **RAPPORT**

**4]** De sparade proven kan lagras på ett USBminne och överföras till en dator eller överföras med FTP-kommunikation. Den medföljande datorprogramvaran TORKEL Viewer kan användas för att redigera och skriva ut rapporter. Redigerade rapporter går att överföra tillbaka till TORKEL, vilket innebär att du kan utforma prov och inställningar i TORKEL Viewer.

### <span id="page-19-1"></span>**CELLER (BVM-tillval)**

När du använder den valfria BVM-utrustningen får du information om cellspänningar, se även avsnittet ["9.2](#page-40-1)  [BVM – batterispänningsövervakare" på sidan 41](#page-40-1).

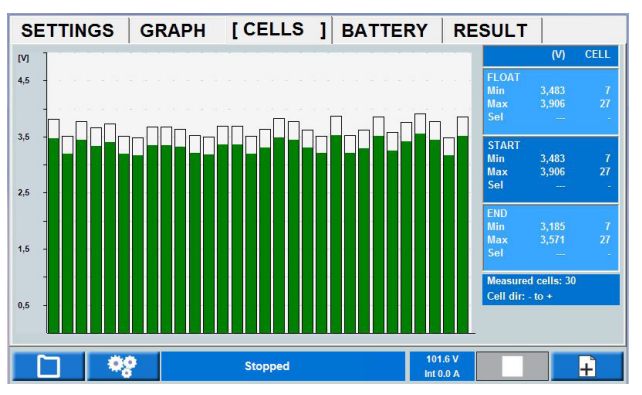

**Obs!** *USB-minnet måste vara FAT32-format*

*Diagrammet visar spänning per cell under provet. Nummerering av celler beror på cellriktningen (cell 1 "+" eller "-"). Information om cellnumrering och riktning visas på skärmen*

- AKTUELL är den aktuella spänningen
- $\blacksquare$  HÅLLADDN. är den spänning som är avläst innan batteriladdaren tas bort.
- **E** START är spänningen är när urladdningsprovet börjar.
- **1]** Om du trycker på ett cellfält visas avläsningarna i tabellen som värdet "Sel". Cellriktningen kan väljas antingen från plus till minus eller motsatt (cell 1 "+" eller "-")

### **Stoppgräns för cellspänning**

Om en cell når stoppgränsen under ett test är det möjligt att ignorera cellen för framtida stopp.

- **1]** Tryck på statusfältet för att tysta larmet
- **2]** Skjut ur eller koppla bort den felaktiga cellen / cellerna.

BVM-enheterna ska behållas i slingan.

- **3]** Tryck **f**ör att fortsätta provet.
- **Obs** *Alla BVM-enheter som visar 0V vid omstart kommer att ignoreras för framtida cellspänningsstopp.*

### **Hur man kan ignorera spänningsfall i långa sammankopplingar i batteristrängar**

Om det finns en lång sammankoppling i en batteristräng kommer spänningsfallet under ett urladdningsprov att påverka cellspänningsvärdet. Detta spänningsfall kan avbrytas genom att ansluta en BVM på varje sida av sammankopplingen. Det kommer att visas som en 0 V-bar, som ett mellanrum i stapeldiagrammet. När provet startar ignoreras alla 0 V-staplar och tas bort från stapeldiagrammet, i datainsamlingen och i rapporten.

#### **Långa sammankopplingar**

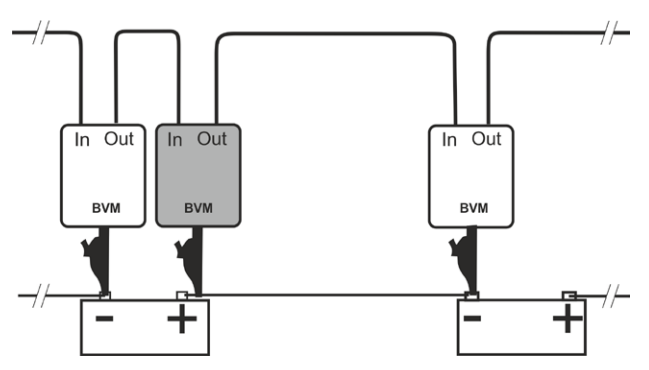

*Anslutningsändring om det finns ett spänningsfall i sammankopplingen.*

#### **Frånkopplad cell**

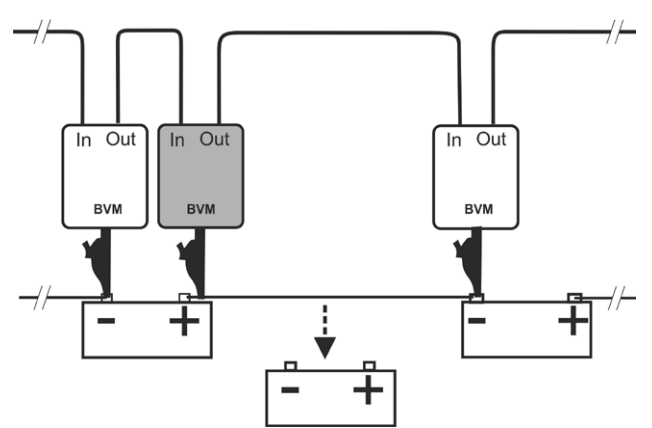

*Anslutningsändring när en battericellspänning sjunker under inställd gräns. Felaktigt batteri kopplas bort men BVM ska vara kvar i slingan.*

### <span id="page-21-1"></span><span id="page-21-0"></span>**4.2 TORKEL Viewer**

TORKEL Viewer levereras tillsammans med TORKEL (inte med TORKEL 910) på ett USB-minne

- **1]** Dubbelklicka på: filen "TORKEL Viewer Setup.msi".
- **2]** Följ instruktionerna så att TORKEL Viewer installeras på datorn.
- **Obs!** *Efter installationen kan du hitta en demofil på C:\Program Files (x86)\Megger\Torkel Viewer\ Reporting.*

**3]** Klicka på **För att öppna programmet.** 

- **Torkel Viewer** Report Plot Preview TorkelCalc Settings Open test file **Export to PDF viewer** Save as pdf Save test file Report header Select image... Logo Custome Plant Location Building Values imported from machine General den 5 mai 2017 Ψ Test date  $\overline{\mathbf{c}}$ Temperatur Tested by Add another field Annroyed by
- På fliken "Report" finns flera inställningar och alternativ för hur provrapporten kan ställas in.

Med knappen "Save test file" kan ett prov förberedas i förväg med information om provobjektet. Cellspänningsavläsning med möjlighet till 7 procentintervall gäller relevanta standarder och en möjlighet för användardefinierat val.

### **Visa användardefinierade tidsstämplar**

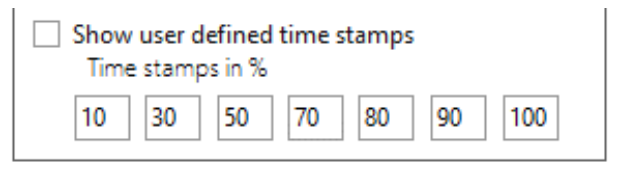

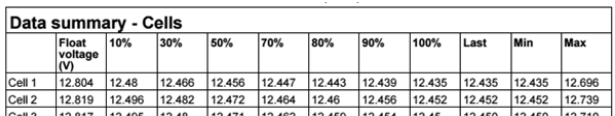

■ På fliken "Plot" kan du välja att kontrollera batterimätningarna eller BVM-spänningsdiagrammet. Genom att högerklicka och dra på y-skalan för respektive

mätning går det att ändra diagramlinjerna. Du kan dessutom ändra tidsskalan genom att högerklicka och dra skalan.

Genom att placera markören i diagrammet och bläddra med musen kan du zooma tidsskalan.

Om du klickar på "Autozoom" återställs diagrammet till standardutseendet.

Om du klickar på knappen "Export plot" exporteras diagrammet i .png-format.

BVM-mätningarna går även att undersöka genom att välja BVM-spänningsdiagrammet i "Choose plot to display". Diagrammet går att flytta till höger och dra. Varje spänningscell kan markeras genom att klicka i cellfältet. Hållvärde, startvärde och slutvärde visas.

- Fliken "Preview" utgör bara ett sätt att kontrollera rapporten efter att den ändras, men innan du sparar eller skriver ut rapporten.
- Fliken "TorkelCalc är en applikation i TORKEL Viewer som används för att beräkna hur många TORKEL och TXL som behövs.
- Fliken "Inställningar" innehåller bland annat inställning av språk.
- Diagrammen i cellfältet visar numreringen av celler och om den har riktning från + eller - .

**22 TORKEL 900-SERIEN** 

<span id="page-23-0"></span>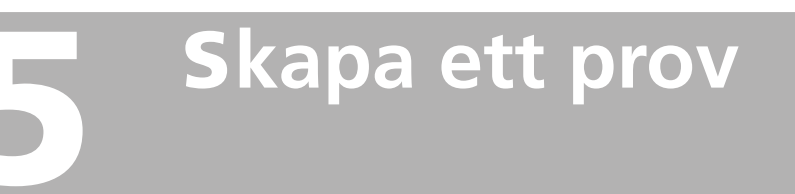

### <span id="page-23-1"></span>**5.1 Förberedelser för prov**

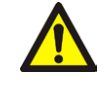

**VARNING** Se kapitlet ["2.2 Säkerhetsinstruktioner"](#page-7-1)  [på sidan 8](#page-7-1).

- **1]** Anslut TORKEL till huvudströmmen.
- **2]** Starta TORKEL. Skärmen visar följande efter en kort tid:

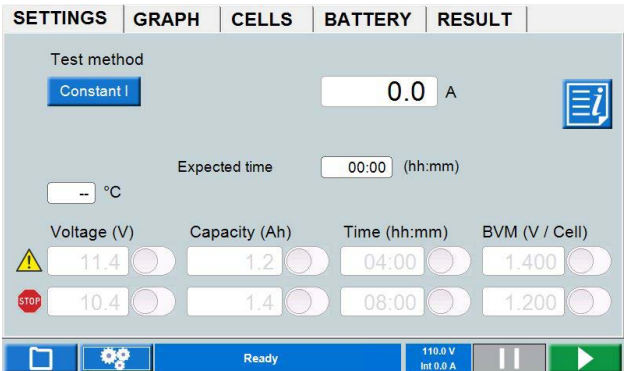

### <span id="page-23-2"></span>**Ansluta strömkablarna till batteriet**

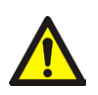

### **Viktigt!**

Procedurerna för inkoppling och urkoppling är mycket viktiga. Var noga med att följa instruktionerna.

Använd kablarna som följer med TORKEL eller andra kablar av lämplig storlek. Följ de numrerade steg som beskrivs nedan. Inspektera varje anslutning för att kontrollera att den sitter ordentligt.

- **1]** Anslut ena änden av den första kabeln till den negativa (-) anslutningen på TORKEL.
- **2]** Anslut den andra änden av den första kabeln till den negativa (-) polen på batteriet.
- **3]** Anslut en änden av den andra kabeln till den positiva (+) polen på batteriet.
- **4]** Anslut den andra änden av den andra kabeln till den positiva (+) anslutningen på TORKEL.

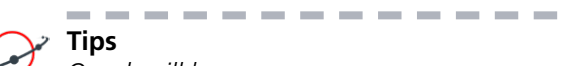

### **Tips**

*Om du vill ha en mer noggrann spänningsavläsning när strömkablarna är långa och urladdningsströmmen är hög kan du göra på följande sätt. Anslut kablarna för spänningsavkänning mellan "VOLTAGE SENSE"-ingången på TORKEL och batteriingångarna.*

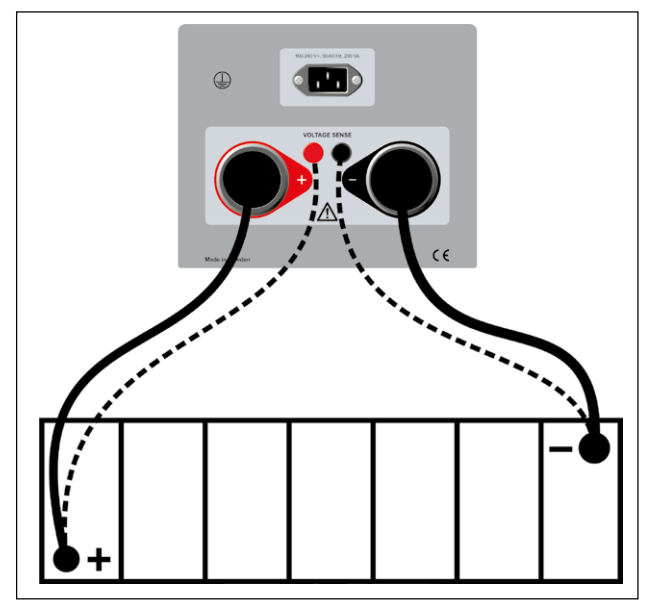

*Avkänningskablar (prickade linjer) behövs vanligtvis inte.*

**Obs!** *TORKEL väljer automatiskt spänningsområde när spänning tillsätts till högspänningsanslutningarna.*

> *Om lastens polaritet är felaktig kommer lasten inte att anslutas internt. På displayen blir "mellanslagsfältet" rött och ett larm ljuder. Detta gäller både batteri- och spänningsavkännande terminaler*

*Du kan starta ett prov via alla menyer. När provet körs kan du gå till valfri flik och pausa testet, göra ändringar och sedan fortsätta med provet.*

### **Nödstoppknapp**

Knappen ska användas om ett fel uppstår i provobjektet och/eller de externa provkablarna.

**1]** Tryck på knappen **O** för att omedelbart avbryta urladdningen. TORKEL kommer fortfarande att få ström och kylfläktarna körs med maximal hastighet.

<span id="page-24-0"></span>**2]** Återställ stoppknappen genom att vrida den åt höger.

Om du anser att det är säkert att fortsätta provet kan du starta det igen.

### **5.2 Prov med konstant ström**

### **Förberedelser**

Följ de säkerhetsbestämmelser som anges i avsnittet ["2.2 Säkerhetsinstruktioner" på sidan 8](#page-7-1)  och förberedelserna för provning i avsnitt ["5.1](#page-23-1)  [Förberedelser för prov" på sidan 24.](#page-23-1)

### **Välj "Testmetod".**

- **1]** Tryck på "Konstant I"
- **2]** Ange önskad ström genom att trycka på sifferfältet och göra önskade inställningar med skärmtangentbordet.
- **3]** Ställ in stopp- och varningsgränserna, se avsnitt ["Parametrar för varnings- och](#page-15-1)  [stoppgränser" på sidan 16](#page-15-1).

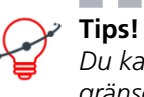

### ----

*Du kan ändra inställningarna för ström och gränserna när som helst under "TEST".*

### **Starta provet**

- **1]** Vänta tills "Anslutning färdig" visas i informationsfältet och kontrollvredet lyser.
- **2]** Tryck på  $\blacktriangleright$ Strömvärdet (A) visas och lampan på kontrollvredet börjar blinka.

### **Pausa provet**

- **1]** Tryck på
- **2]** Starta om genom att trycka på
- **Obs!** *Eventuella TXL-laster anslutna till TORKEL måste startas om manuellt.*

### **Stoppa provet**

J.

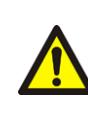

**VARNING!** Lossa inte några kablar förrän provet är färdigt och har stoppats

**1]** Tryck på **Stop Test? Save and Exit** Save and measure charging

**Continue the test** 

- <span id="page-25-0"></span>**2]** Tryck på "Ja"
- **3]** Lossa kablarna i omvänd ordning mot hur de anslöts.

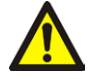

### **VARNING!**

Anslut inte ett urladdat batteri till ett batteri som inte är urladdat. Batterierna måste laddas till samma potential (spänning) innan de ansluts till varandra.

Information om hur du visar resultat och rapporter finns i avsnitt ["5.7 Visa resultat och rapporter" på](#page-29-1)  [sidan 30.](#page-29-1)

### **5.3 Prov med konstant effekt**

TORKEL kan användas för att genomföra ett urladdningstest med konstant effekt istället för med konstant ström. Alla procedurer går till på samma sätt förutom att du måste ställa in TORKEL på ett annat sätt innan du börjar – du ställer in effekten istället för strömmen.

### **Förberedelser**

Följ de säkerhetsbestämmelser som anges i avsnittet ["2.2 Säkerhetsinstruktioner" på sidan 8](#page-7-1) och förberedelserna för provning i avsnitt ["5.1](#page-23-1)  [Förberedelser för prov" på sidan 24](#page-23-1).

### **Konfigurera TORKEL för konstant effekt**

- **1]** Beräkna strömmen i slutet av testet (dela effekten med spänningen).
- **2]** Kontrollera sedan att den totala strömmen inte överskrider 2 999 A och att TORKEL och TXL-enheterna kan förses med nödvändig ström under provet.

### **Välj "Testmetod".**

- **1]** Tryck på "Konstant P"
- **2]** Ange önskad effekt genom att trycka på sifferfältet och göra önskade inställningar med skärmtangentbordet.
- **3]** Ställ in stopp- och varningsgränserna, se avsnitt ["Parametrar för varnings- och](#page-15-1)  [stoppgränser" på sidan 16](#page-15-1).

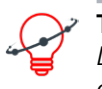

**Tips!**

*Du kan ändra inställningarna för effekt och gränser när som helst under "TEST".*

### **Starta provet**

- **4]** Tryck på
	- Effektvärdet (kW) visas och lampan på kontrollvredet börjar blinka.

### **Pausa provet**

- **1]** Tryck på
- **2]** Starta om genom att trycka på
- **Obs!** *Alla TXL-laster anslutna till TORKEL måste startas om manuellt.*

### <span id="page-26-0"></span>**Stoppa provet**

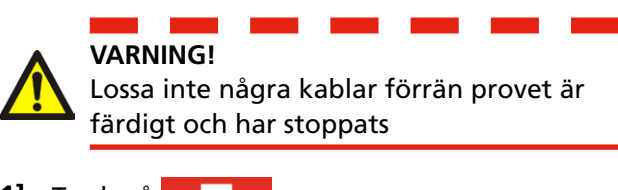

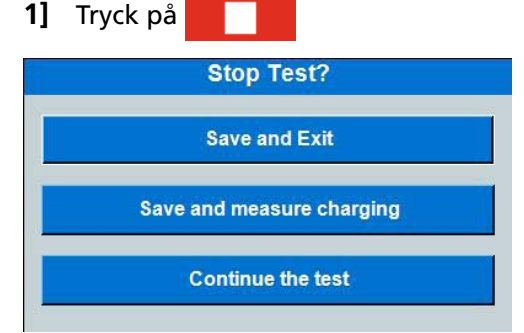

- **2]** Tryck på "Ja"
- **3]** Lossa kablarna i omvänd ordning enligt beskrivningen i ["Ansluta strömkablarna till](#page-23-2)  [batteriet" på sidan 24](#page-23-2)

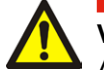

### **VARNING!**

Anslut inte ett urladdat batteri till ett batteri som inte är urladdat. Batterierna måste laddas till samma potential (spänning) innan de ansluts till varandra.

Information om hur du visar resultat och rapporter finns i avsnitt ["5.7 Visa resultat och rapporter" på](#page-29-1)  [sidan 30.](#page-29-1)

### **5.4 Prov med konstant resistans**

TORKEL kan användas för att genomföra ett urladdningstest med konstant resistans istället för med konstant ström. Alla procedurer går till på samma sätt förutom att du måste ställa in TORKEL på ett annat sätt innan du börjar – du ställer in resistansen istället för strömmen.

### **Förberedelser**

Följ de säkerhetsbestämmelser som anges i avsnittet ["2.2 Säkerhetsinstruktioner" på sidan 8](#page-7-1)  och förberedelserna för provning i avsnitt ["5.1](#page-23-1)  [Förberedelser för prov" på sidan 24.](#page-23-1)

### **Välj "Testmetod".**

- **1]** Tryck på "Konstant R"
- **2]** Ange önskad resistans genom att trycka på sifferfältet och göra önskade inställningar med skärmtangentbordet.
- **3]** Ställ in stopp- och varningsgränserna, se avsnitt ["Parametrar för varnings- och](#page-15-1)  [stoppgränser" på sidan 16](#page-15-1).

**Tips!** *Du kan ändra inställningarna för resistans och gränser när som helst under "TEST".*

------------

### **Starta provet**

**4]** Tryck på Resistansvärdet (Ohm) visas och lampan på kontrollvredet börjar blinka.

### **Pausa provet**

- **1]** Tryck på
- **2]** Starta om genom att trycka på

**Obs** *Alla TXL-laster anslutna till TORKEL måste startas om manuellt.*

### **Stoppa provet**

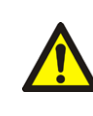

**VARNING!** Lossa inte några kablar förrän provet är färdigt och har stoppats

**1]** Tryck på

#### <span id="page-27-0"></span>5 Skapa ett prov

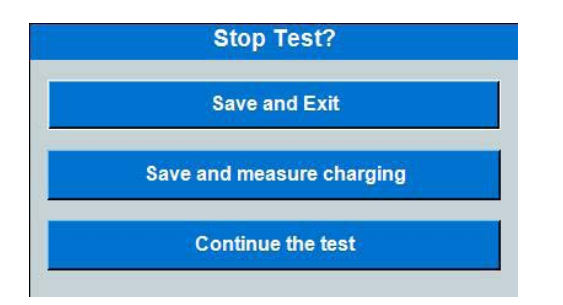

- **2]** Tryck på "Ja"
- **3]** Lossa kablarna i omvänd ordning enligt beskrivningen i ["Ansluta strömkablarna till](#page-23-2)  [batteriet" på sidan 24](#page-23-2)

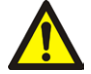

### **VARNING!**

Anslut inte ett urladdat batteri till ett batteri som inte är urladdat. Batterierna måste laddas till samma potential (spänning) innan de ansluts till varandra.

Information om hur du visar resultat och rapporter finns i avsnitt ["5.7 Visa resultat och rapporter" på](#page-29-1)  [sidan 30.](#page-29-1)

### **5.5 Prov med en lastprofil**

TORKEL kan användas för att genomföra ett prov som omfattar en strömprofil eller effektprofil. En profil kan bestå av upp till 25 tidsintervall. Varaktighet och storlek för lasten kan anges för varje intervall.

Om du vill att ett eller flera steg ska upprepas aktiverar du "Autoloop".

**Obs!** *Om du använder fler än 20 steg blir systemet långsamt.*

### **Förberedelser**

Följ de säkerhetsbestämmelser som anges i avsnittet ["2.2 Säkerhetsinstruktioner" på sidan 8](#page-7-1) och förberedelserna för provning i avsnitt ["5.1](#page-23-1)  [Förberedelser för prov" på sidan 24](#page-23-1).

### **Välj "Testmetod".**

**1]** Tryck på "Profil I" eller "Profil P"

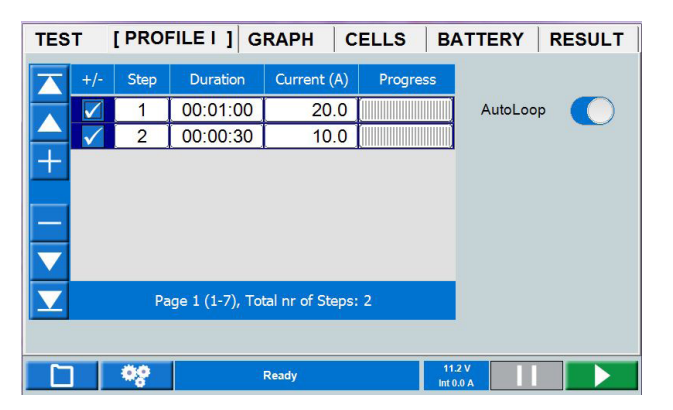

- **2]** Ange önskad varaktighet genom att trycka på sifferfältet och göra önskade inställningar för varaktigheten med skärmtangentbordet.
- **3]** Ange önskad ström eller effekt genom att trycka på sifferfältet och göra önskade inställningar med skärmtangentbordet.
- **4]** Ställ in stopp- och varningsgränserna, se avsnitt ["Parametrar för varnings- och](#page-15-1)  [stoppgränser" på sidan 16](#page-15-1).

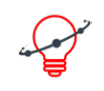

**Tips!** *Du kan ändra inställningarna för effekt/ström och gränser när som helst under "TEST".*

--------

### **Starta provet**

**5]** Tryck på

Strömvärdet (A) eller effektvärdet (kW) visas och lampan på kontrollvredet börjar blinka.

### **Pausa provet**

**1]** Tryck på

#### <span id="page-28-0"></span>**2]** Starta om genom att trycka på

**Obs!** *Alla TXL-laster anslutna till TORKEL måste startas om manuellt.*

### **Stoppa provet**

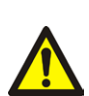

### **VARNING!**

Lossa inte några kablar förrän provet är färdigt och har stoppats

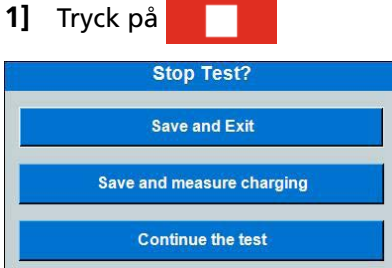

- **2]** Tryck på "Ja".
- **3]** Lossa kablarna i omvänd ordning enligt beskrivningen i ["Ansluta strömkablarna till](#page-23-2)  [batteriet" på sidan 24](#page-23-2)

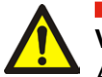

### **VARNING!**

Anslut inte ett urladdat batteri till ett batteri som inte är urladdat. Batterierna måste laddas till samma potential (spänning) innan de ansluts till varandra.

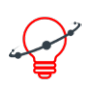

#### **Tips!**

*Du kan välja att genomföra laddningsprovet omedelbart efter ett urladdningsprov och behålla alla anslutningar oförändrade.*

Information om hur du visar resultat och rapporter finns i avsnitt ["5.7 Visa resultat och rapporter" på](#page-29-1)  [sidan 30.](#page-29-1)

### **5.6 V Logger**

TORKEL kan logga spänningen medan batterierna laddas.

### **Starta "V Logger" direkt efter ett urladdningstest**

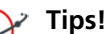

*Du kan välja att genomföra laddningsprovet omedelbart efter ett urladdningsprov och behålla alla anslutningar oförändrade.*

- **1]** Tryck på "Spara och starta V logger". Det här är ett nytt separat prov.
- **2]** Tryck på
- **3]** Börja ladda batterierna.
- **4]** Du kan ända varnings- och stoppgränserna under provet.

### **Starta "V Logger" som ett separat test**

### **Förberedelser**

Följ de säkerhetsbestämmelser som anges i avsnittet ["2.2 Säkerhetsinstruktioner" på sidan 8](#page-7-1)  och förberedelserna för provning i avsnitt ["5.1](#page-23-1)  [Förberedelser för prov" på sidan 24.](#page-23-1)

### **Välj "Testmetod".**

- **1]** Tryck på knappen "V Logger".
- **2]** Gör inställningar för varnings- och stopptid, se avsnitt ["Parametrar för varnings- och](#page-15-1)  [stoppgränser" på sidan 16](#page-15-1).
- **3]** Tryck på  $\rightarrow$
- **4]** Börja ladda batterierna.

### **Stoppa provet**

**VARNING!**

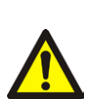

Lossa inte några kablar förrän provet är färdigt och har stoppats

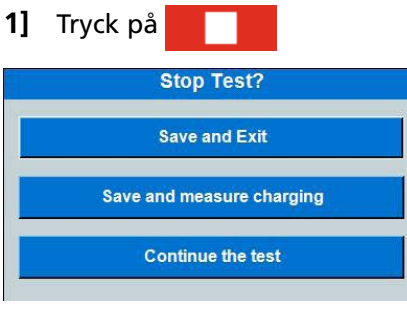

#### **2]** Tryck på "Ja".

<span id="page-29-0"></span>**3]** Lossa kablarna i omvänd ordning enligt beskrivningen i ["Ansluta strömkablarna till](#page-23-2)  [batteriet" på sidan 24](#page-23-2)

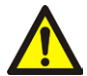

### **VARNING!**

Anslut inte ett urladdat batteri till ett batteri som inte är urladdat. Batterierna måste laddas till samma potential (spänning) innan de ansluts till varandra.

### <span id="page-29-1"></span>**5.7 Visa resultat och rapporter**

### **Visa resultaten**

- **1]** Välj fliken "RESULTAT" om du vill visa testresultaten
- **2]** På flikarna RESULTAT och BATTERI kan du lägga till information genom att trycka på knappen "Editera".

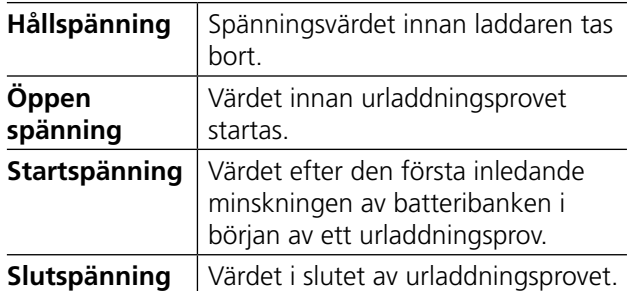

### **RAPPORT**

De sparade testerna kan lagras på ett USB-minne och överföras till en PC eller överföras med FTP-kommunikation. Den medföljande PC-programvaran TORKEL Viewer kan användas för att redigera och skriva ut rapporter. Se avsnitt [""4.2 TORKEL Viewer" på sidan](#page-21-1)  [22](#page-21-1).

Redigerade rapporter kan överföras tillbaka till TORKEL, dvs. du kan designa testet och inställningarna i TORKEL Viewer

**Obs** *USB-minnet måste vara FAT32-formaterat*

### **Ladda ner test till PC med Ethernet-kabel**

### **Metod 1**

Använda en dataomkopplare mellan TORKEL och PC.

- **1]** Anslut Ethernet-kabeln till TORKEL-kontakten <sub>굼</sub>
- **2]** Öppna filhanteraren på TORKEL.
- **3]** Tryck på knappen **. Frank** Överföringsmenyn öppnas med IP-adress.
- **4]** Starta TORKEL Viewer.
- **5]** Välj "Öppna FTP-anslutning".
- **6]** Se avsnittet "TORKEL FTP-webbläsare" nedan.

### **Metod 2**

Ansluter Torkel till PC med en Ethernet-kabel (utan dataomkopplare).

- **1]** Anslut Ethernet-kabeln till Torkel (höger "service" -kontakt)
- **2] Öppna filhanteraren på TORKEL.**
- **3] Tryck på knappen . Överföringsmenyn öppnas med IP-adress.**
- **4] Inställning av IP-adress på PC, Win 10:**
- **5] Från kontrollpanelen**
- **6] Nätverk och internet**
- **7] Nätverks- och delningscenter**
- **8] Klicka på nätverket "Ethernet"**
- **9] Egenskaper**
- **10] Dubbelklicka på "Internet Protocol Version 4 (TCP / IPv4)"**
- **11] Markera "Använd följande IP-adress:"**
- **12] Skriv in IP-adressen som ses på TORKEL och ändra den sista siffran till ett annat nummer.**
- **13] Klicka på "Subnet mask:" Värdena fylls automatiskt.**
- **14] Tryck på "OK" och "OK" för att verifiera ändring av inställningar.**
- **15] Starta TORKEL Viewer och välj "Öppna FTPanslutning".**
- **16] Se avsnittet "TORKEL FTP-webbläsare" nedan**

### **TORKEL FTP-webbläsare**

- **17]** TORKEL FTP-webbläsare öppnas nu.
- **18]** För att upprätta en anslutning med TORKEL, skriv in IP-adressen som anges på Torkel.
- **19]** Lösenordet är serienumret på TORKEL.
- **20]** Tryck på "Connect". En lista över testfilerna i TORKEL ska nu visas.
- **21]** Genom att klicka i det grå fältet kan ett bibliotek väljas där testfiler ska lagras. På bilden nedan är det C: \ Temp

### Torkel FTP browser

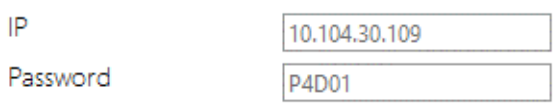

C:\Temp

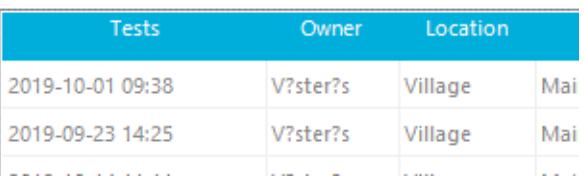

- **22]** För att spara en testfil på datorn markerar du testfilen och trycker på knappen "Ladda ner".
- **23]** Ett test kan också överföras till TORKEL genom att välja knappen "Ladda upp".
- **24]** Tester kan tas bort i TORKEL genom att välja ett test i listan och klicka på "Radera".

# <span id="page-31-2"></span><span id="page-31-0"></span>6 E**xtern strömmätning**

### **6.1 Allmänt**

Externa strömmätningar måste användas när:

- TORKEL används tillsammans med TXL-laster.
- Prov genomförs utan att stänga den vanliga lasten. Eftersom den totala strömmen mäts, kan TORKEL kompensera för ändringar som kan härledas till den vanliga lasten. Den totala strömmen från batteriet bibehålls därefter vid ett konstant värde. Detta säkerställer noggranna provresultat.

Den externa strömmätningsfunktionen gör att TORKEL kan mäta den totala strömmen längs en extern väg och basera regleringen på den här mätningen.

En DC-strömtång (valfritt tillbehör) måste användas för den här mätningen. Den kan fästas vid någon av batterianslutningarna eller vid en cellanslutning. Strömtången måste mäta den totala strömmen, inklusive den som passerar genom TORKEL.

En strömshunt går också att använda, men detta kräver att vägen för strömmen öppnas och att shunten seriekopplas. Strömshunten måste anslutas till den negativa sidan av batteriet.

#### **VARNING!**

En extern strömshunt får inte användas för mer än 300 V likström

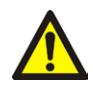

### **Viktigt**

Aktivera alltid funktionerna för varningsoch stoppgränser vid användning av externa strömmätningar. Detta skyddar batterierna om det uppstår fel på strömtången.

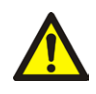

### **Viktigt!**

Om en strömshunt används måste den anslutas till den negativa sidan av batteriet.

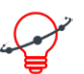

### **Tips!**

*För prov där det är viktigt att uppnå önskad ström inom ett par sekunder är det bättre att använda intern strömmätning, eftersom det ger snabbare reglering.*

### <span id="page-31-1"></span>**6.2 Ställa in extern strömmätning**

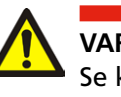

### **VARNING!**

Se kapitlet ["2.2 Säkerhetsinstruktioner"](#page-7-1)  [på sidan 8](#page-7-1).

### **DC-strömtång**

Förberedelser och krav för den amperemeter för snabbinkoppling som ska användas.

- Utspänningen för strömtången får inte överskrida 1 V.
- Kontrollera att strömtången har fräscha batterier. Batterierna måste räcka för hela provet.
- Strömtången måste vara noggrann och kalibrerad samt klara en last på 600 kΩ. Observera att en DC-strömtång ofta är mindre noggrann i den lägre delen av mätintervallet.

### **Återställa utspänningen**

- **1]** Placera strömtången så långt från alla magnetfält som möjligt
- **2]** Anslut en referensvoltmeter för likström (inställd för 2 V full skala) till strömtången.
- **3]** Starta strömtången och justera nollställningsvredet till 0,0 V

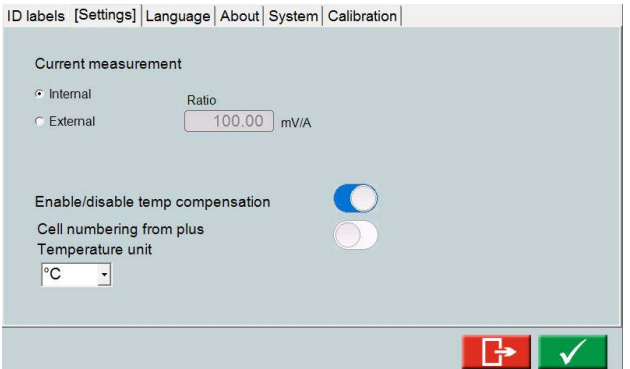

mV/A-förhållandet för ingången går att ställa in på ett värde mellan 0,1 mV/A och 100 mV/A.

- **1]** Tryck på **DEST** under "TEST"
- **2]** Tryck på "Inställningar".
- **3]** Välj "Extern" för "Strömmätning".
- <span id="page-32-0"></span>**4]** Tryck på sifferfältet för att ange "Ratio" för den strömklämma som ska användas.
- **5]** Tryck på
- **6]** Aktivera funktionerna för varnings- och stoppgränser.
- **7]** Anslut strömtången till ingången **IEXT**≤**1V**. Du får bäst resultat om kablarna från strömtången är tvinnade.
- **Obs!** *Om strömtången har en adapter för användning av extern strömförsörjning. Använd strömförsörjningen från TORKELkontakten (DC Out), som ger 9 V.*

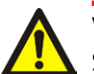

-----------**Viktigt!**

Strömtången måste alltid fästas så att strömmen genom TORKEL ingår i mätningen.

- **8]** Fäst strömtången i ledaren.
- **9]** Vrid på huvudströmbrytaren på strömtången.
- **10]** Gör inställningar för önskat provläge.

### **Felsökning**

- **1]** Kontrollera att strömtången är rätt ansluten till TORKEL.
- **2]** Kontrollera att strömtången är på.
- **3]** Kontrollera att strömtången har fräscha batterier.
- **4]** Kontrollera följande inställningar i "TESTINSTÄLLNING", "Inställningar":
	- "I-mätning" måste anges till "Extern".

• mV/A-förhållandet måste matcha det förhållande som visas på strömtången.

### **6.3 Tillämpningar**

### **TORKEL används tillsammans med TXL extralast**

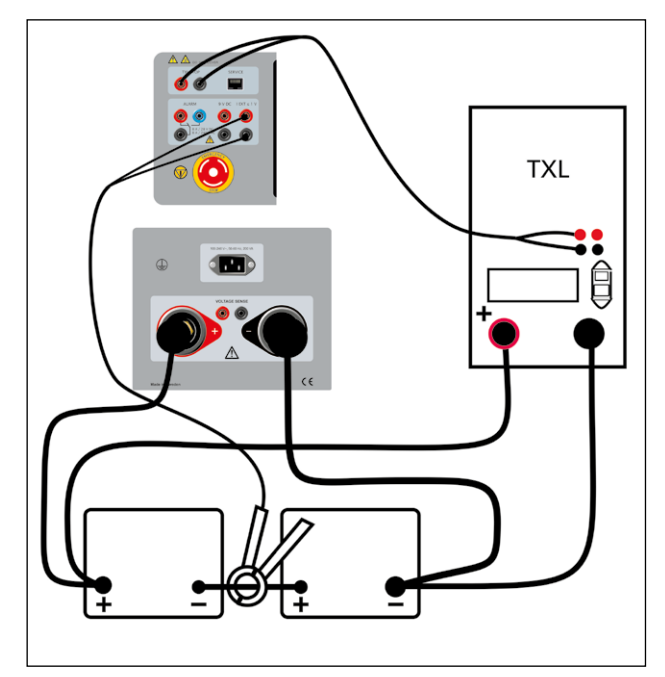

*En strömshunt går också att använda, men detta kräver att strömkretsen öppnas och att shunten seriekopplas.*

### **Flera enheter används tillsammans**

### **En TORKEL styr**

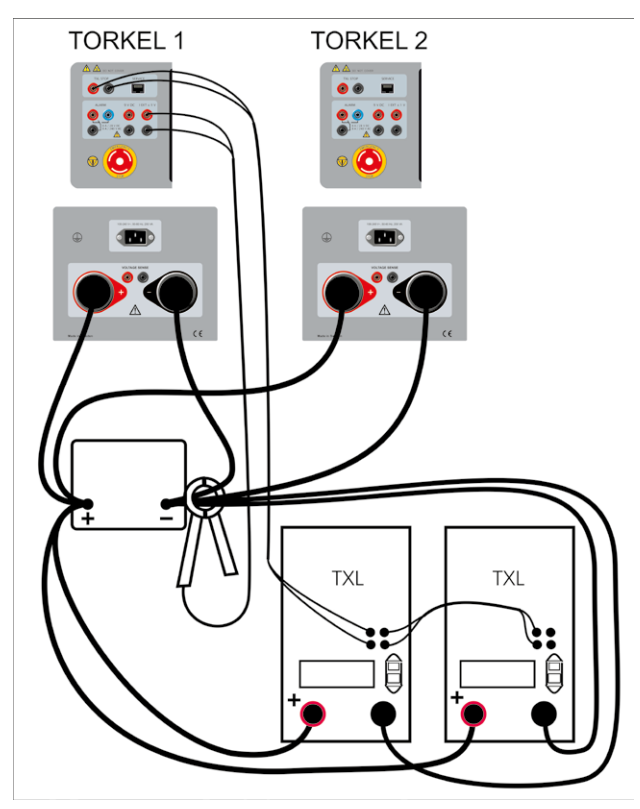

*TORKEL 1 styr TXL-enheterna.*

- **1]** Applicera strömtången enligt bilden ovan.
- **2]** Ställ in önskad total ström på TORKEL nr. 1.
- **3]** Ställ in maximal ström på TORKEL nr. 2.
- **4]** Ställ in varningsgränser endast på TORKEL nr. 1.
- **5]** Ställ in stoppgränserna. Spänningen och testperioden (tid) går att ställa in för varje enskild TORKEL. Stopp efter att en viss kapacitet (Ah) har uppnåtts går endast att aktivera på TORKEL nr. 1.
- **Obs!** *Det är endast TORKEL nr. 1 som styr TXLenheterna.*
- **6]** Ställ in brytaren <F1> i det övre läget (ON) på TXL-enheterna.
- **7]** Starta sedan den TORKEL som har det högsta numret (vid numrering enligt ovan). Starta sedan TORKEL med det näst högsta numret, sedan det tredje högsta osv. Starta slutligen TORKEL nr. 1.

Genom att starta TORKEL-enheterna i den här ordningen förhindrar du att strömmen blir högre än önskat i början av testet.

### **Två eller flera TORKEL / TXL-enheter**

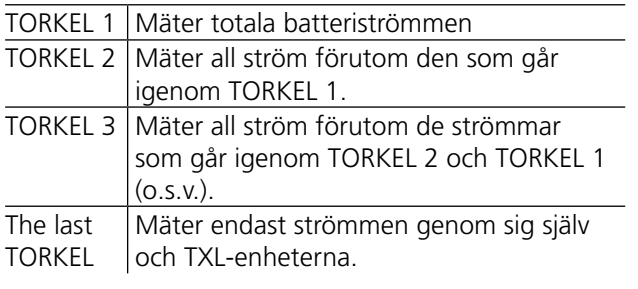

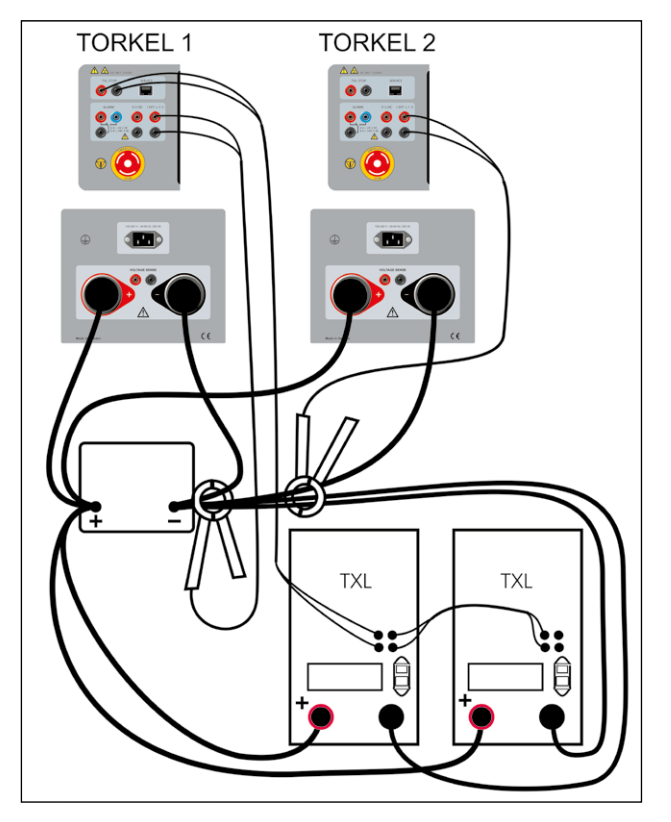

*Exampel med två TORKEL. TORKEL 1 reglerar TXL-enheterna och TORKEL 2 medverkar i den totala regleringen.*

- **1]** Applicera strömtången enligt bilden ovan.
- **2]** Ställ in den önskade totala strömmen (samma värde) på båda (alla) TORKEL-enheter. I och med detta så kommer alla TORKELenheternas maximala regleringskapacitet utnyttjas. Du behöver inte bry dig om meddelandet "Kan inte reglera" så länge det inte visas på TORKEL 1.
- **3]** Ställ in varningsgränser endast på TORKEL 1
- **4]** Ställ in stoppgränserna. Spänningen och testperioden (tid) går att ställa in för varje enskild TORKEL. Stopp efter att en viss kapacitet (Ah) har uppnåtts går endast att aktivera på TORKEL 1
- **Note** *Det är endast TORKEL* 1 *som styr TXL-enheterna. Bara TORKEL* 1 *ska anslutas till PC.*
- **5]** Ställ in brytaren <F1> i det övre läget (ON) på TXL-enheterna.
- **6]** Starta sedan den TORKEL som har det högsta numret (vid numrering enligt ovan). Starta sedan TORKEL med det näst högsta numret, sedan det tredje högsta osv. Starta slutligen TORKEL nr. 1.

Genom att starta TORKEL-enheterna i den här ordningen förhindrar du att strömmen blir högre än önskat i början av testet.

### **Konstant ström, verklig last ansluten**

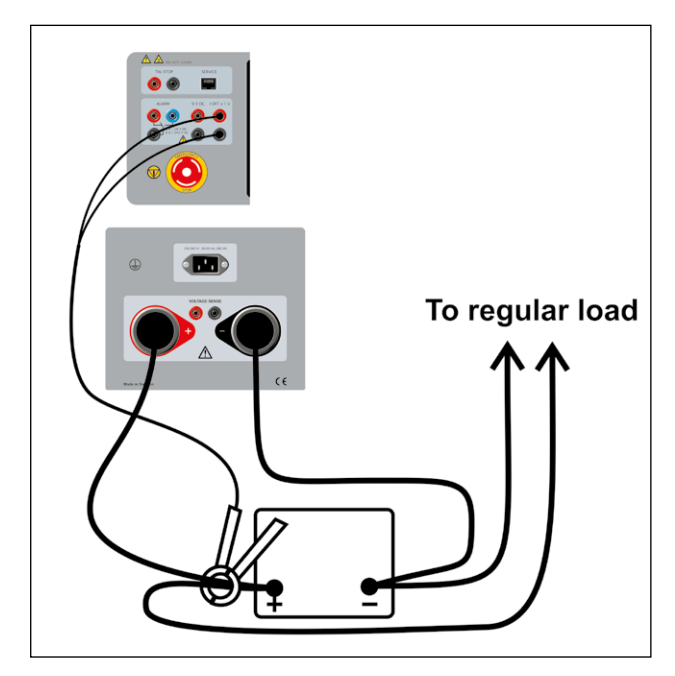

*En strömshunt går också att använda, men detta kräver att strömkretsen öppnas och att shunten seriekopplas.*

# <span id="page-35-0"></span>7 L**armfunktion**

### <span id="page-35-1"></span>**7.1 Beskrivning**

Larmfunktionen i TORKEL består av en högtalare och ett relä som är anslutet till <LARM>-kontakten. En extern larmenhet går att ansluta till kontakten vid behov.

Enheter högre än kategori II får inte anslutas till larmkontakten.

### **Reläkontakt**

8 A / 28 V DC 0,28 A / 250 V DC (endast resistiv last) 8 A / 240 V AC

### **Kontaktisolering**

Spänningen till jord får inte överskrida 250 V.

### **Följande händelser kan göra att ett larm löser ut**

- Varningsnivån passeras.
- Urladdningen stoppas på grund av att en stoppnivå har uppnåtts.
- TORKEL kan inte styra strömmen till önskad nivå.
- Överhettningsskyddet löser ut eller en fläkt roterar inte som förväntat.
- Anslutningen till batteriet bryts.
- Andra felsituationer, till exempel om batterispänningen är för hög eller låg eller om strömmen är för hög genom TORKEL.
- **Obs!** *TORKEL kommer att avbryta urladdningen på ett säkert sätt och avge ett larm om någon av de interna temperaturerna överskrider gränserna för säker drift.*

### **Återställa larmet**

**1]** Du kan återställa larmet genom att trycka på informationsfältet.

8 Ordna önskad ström

# <span id="page-37-0"></span>8 O**rdna önskad ström**

### **8.1 När en enda TORKEL inte räcker till**

TORKEL reglerar strömmen genom att sänka den interna resistansen när spänningen sjunker. De resistanselement som är inbyggda i TORKEL har dock en nedre gräns som inte går att underskrida.

- Du måste göra en del enkla beräkningar innan du påbörjar ett prov för att ta reda på om TORKEL kommer att kunna tillhandahålla den önskade lastströmmen.
- Du måste också kontrollera att TORKEL kan bibehålla den här strömmen tills provet är färdigt.

Om en enda TORKEL inte kan tillhandahålla den ström du behöver kan du:

- Ansluta en eller flera TXL-extralastenheter till TORKEL.
- Använda två eller fler TORKEL parallellt.
- Ansluta två eller flera TORKEL och två eller flera TXLextralastenheter till ett enda system.

När två eller flera TORKEL ansluts till ett enda system, använder du normalt sett funktionen "Extern strömmätning".

### **TXL-extralastenheter anslutna till TORKEL**

TXL-enheter är resistiva laster som inte kan ge något slags reglering. Regleringen sköts av TORKEL, som mäter den totala strömmen och håller den konstant. I kapitlet "Extern strömmätning" visas hur du ansluter TXL-enheter och en eller flera TORKEL.

När TXL-extralastenheter ansluts till TORKEL måste du kontrollera:

- Att strömmen genom TXL-enheterna när provet påbörjas inte är högre än avsett.
- Att TORKEL har tillräcklig regleringskapacitet a) för att kompensera strömfallet från TXL-enheterna i början av provet och b) för att ställa in strömmen till rätt värde i början av provet.

### **Hur många enheter behövs?**

### **Automatisk beräkning - TorkelCalc**

I TORKEL Viewer (ingår ej i TORKEL 910) kan du använda TorkelCalc för att räkna ut hur många TORKEL och TXL som behövs. Se["4.2 TORKEL Viewer" på sidan 22](#page-21-1).

#### **Torkel Viewer**

Report Plot Preview TorkelCalc Setting

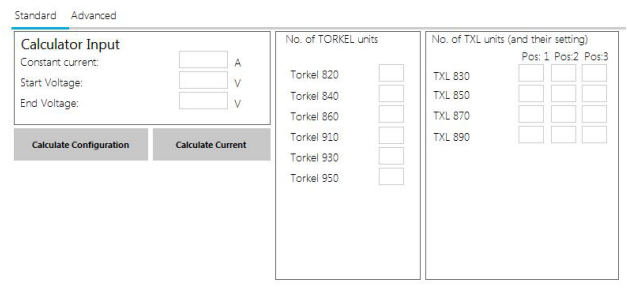

nter the wanted constant current level, the start voltage and end voltage for the test and click "Calculate Configuration" enter tre warrac constant current level, the start voitage and end voitage for the test and click. Calculate Comiguration<br>to get a configuration that can handle your test.<br>Or enter a configuration,<br>for the configuration.

**Manuell beräkning**

For more ontions see the "Advanced" tab

### **1. Antal TXL-enheter – ström som flödar genom TXL-enheterna i början av provet**

I början av provet måste så hög procent som möjligt av strömmen flöda genom TXLenheterna, och därmed ge TORKEL så mycket reservregleringskapacitet som möjligt. Strömmen genom TXL-enheterna får dock givetvis inte överskrida önskat strömvärde (A).

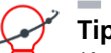

### **Tips!**

*Kom ihåg att de interna resistanserna i TXL-enheterna går att ställa in manuellt. För noggranna beräkningar bör kabelresistansen läggas till den interna resistansen.*

- Strömmen i en individuell TXL-enhet går att ta fram genom att dela strömmen i början av provet med den interna resistansen hos den aktuella TXL-enheten (se tabellerna nedan).
- Beräkna antalet TXL-enheter du kan ansluta utan att överskrida den önskade totala strömmen.

### **2. Ström som flödar genom TXL-enheterna vid slutspänningen**

■ Multiplicera den totala strömmen genom TXL-enheterna som du tog fram i steg 1 ovan med slutspänningen och dela sedan med spänningen i början av provet.

### **3. Antal TORKEL – för strömregleringen**

Den eller de TORKEL som finns i systemet måste reglera strömmen till önskat värde och kompensera för det strömfall i TXL-enheterna som inträffar vid slutspänningen.

- <span id="page-38-0"></span>■ Hur mycket reglering som krävs kan tas fram genom att dra bort strömvärdet (A) som tagits fram i steg 2 ovan från den önskade strömmen.
- Beräkna antal TORKEL som krävs för strömregleringen.

### **4. Behövs samtliga TXL-enheter?**

Om den totala lastförsörjande kapaciteten hos TORKEL överskrider den reglering som behövs med bred marginal (enligt steg 3 ovan), kan du eventuellt genomföra provet med färre TXL-enheter. Om marginalen är större än strömmen genom en av TXL-enheterna vid slutspänningen, behövs inte denna TXL.

### **TORKEL 910**

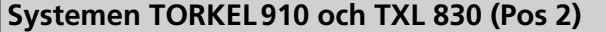

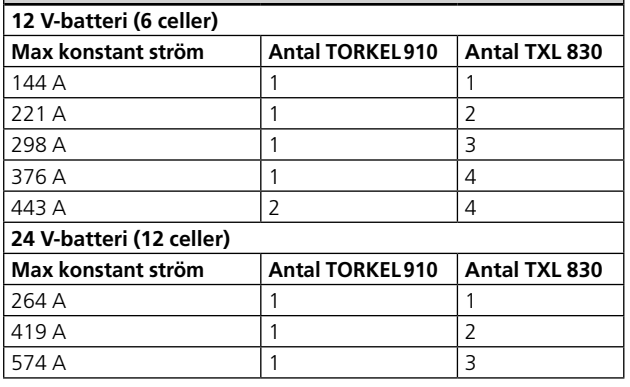

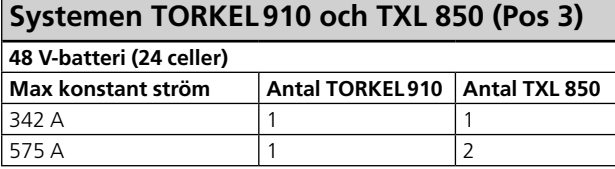

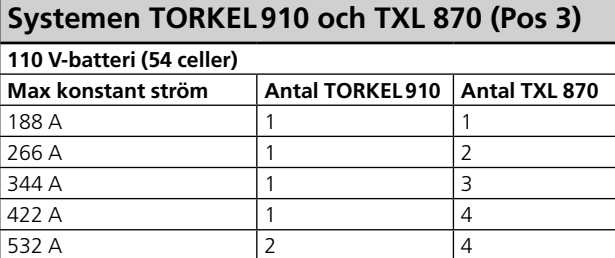

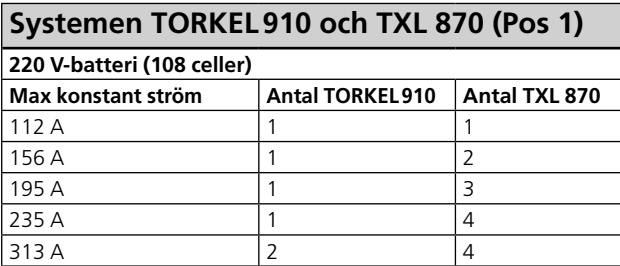

### **TORKEL930**

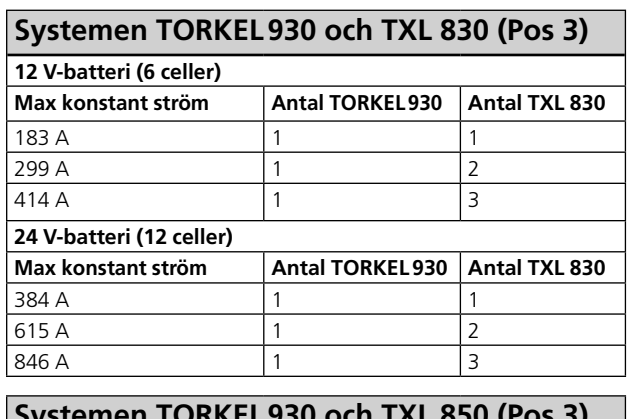

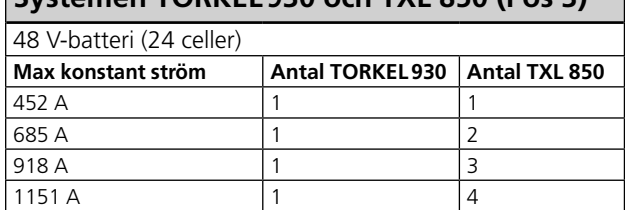

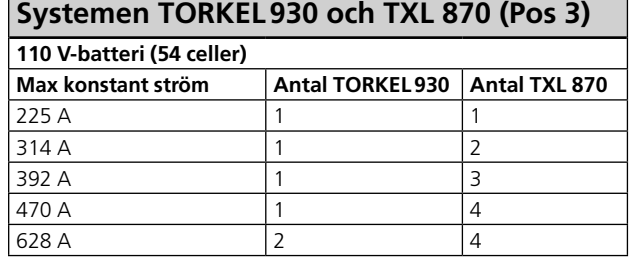

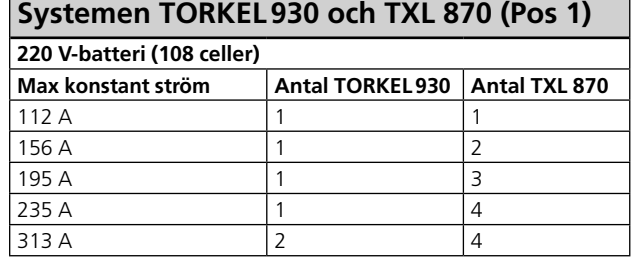

### **TORKEL950**

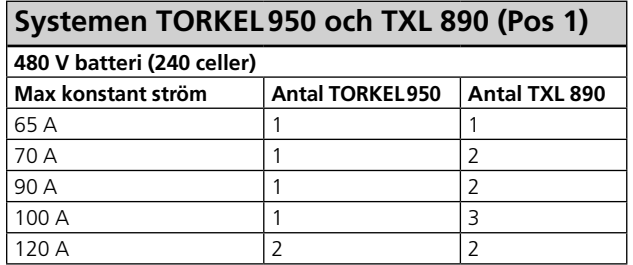

**Obs!** *Urladdningen är mellan 2,15 V till 1,8 V per cell*

# <span id="page-39-1"></span><span id="page-39-0"></span>9 T**illvalsutrustning**

### **9.1 TXL830/850/870/890 (extra last)**

TXL830-, TXL850-,TXL865-, TXL870- och TXL890 extralastenheterna utgör resistiva laster. De kan användas tillsammans med TORKEL-lastenheter för att öka lastkapaciteten. TXL-extralastenheterna kan inte ge någon reglering själva, utan TORKEL mäter den totala strömmen från batteriet och reglerar lastegenskaperna. När TORKEL stannar skickas en stoppsignal till TXL-extralastenheten.

De fyra modellerna har olika maximala spänningsvärden:

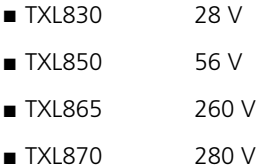

■ TXL890 480 V

### **Panel**

Panelerna för TXL-modellerna skiljer sig något, men funktionerna är samma.

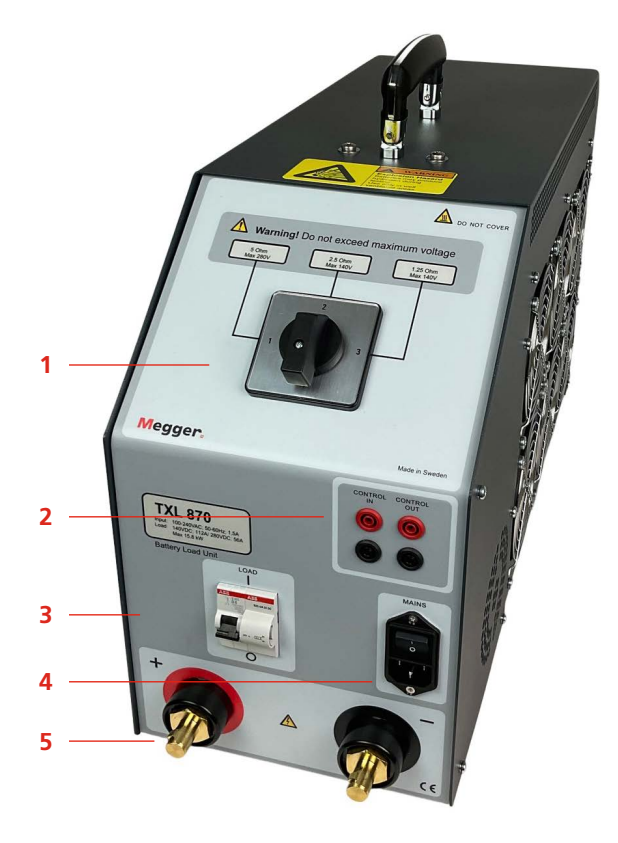

### 1. Väljare

Brytare som används för att ställa in önskat spänningsområde och/eller resistansvärde.

### **VARNING**

Överskrid inte den maximala spänningen.

#### 2. Styrning **CONTROL IN**

Ingång för styrsignal från TORKEL-enheten. Galvaniskt isolerad.

### **CONTROL OUT**

Utgång som används för styrsignalen som skickas från TORKEL till den intilliggande TXL-enheten. Galvaniskt isolerad.

### 3. Automatsäkring

**F1** Spänningsstyrd kretsbrytare som ansluter resistorerna i TXL-extralastenheten till batteriet. **Obs!** F1 kommer inte att låsas eller bli kvar i det övre läget (ON) om inte huvudströmbrytaren är på och det finns en styrsignal från TORKEL vid "CONTROL IN"-ingången.

### **Varning!**

Automatsäkringen F1 är en viktig komponent i säkerhetssystemet. Om temperaturen blir för hög och/eller om kylfläktarna inte fungerar, löser F1 ut. Det är viktigt att aldrig använda enheten om det finns skador eller fel på kretsbrytaren, eller om sådana skador eller fel misstänks.

### 4. Nätingång

**MAINS**

Kontakt som används som nätingång, försedd med strömbrytare.

5. Anslutningar för batteriet **+ (anslutning)**

Positiv (+) strömanslutning för batteriet eller en annan likströmskälla som testas.

### **– (anslutning)**

Negativ (-) strömanslutning för batteriet eller en annan likströmskälla som testas. Isoleringsspänning till jord: 2 200 V

### <span id="page-40-0"></span>**Använda TXL**

När en extra last ska användas måste du använda funktionen för extern strömmätning (se kapitlet ["6](#page-31-2)  [Extern strömmätning" på sidan 32](#page-31-2)).

- **1]** Ställ in intervallväljaren i önskat läge.
- **2]** Anslut enligt nedan.

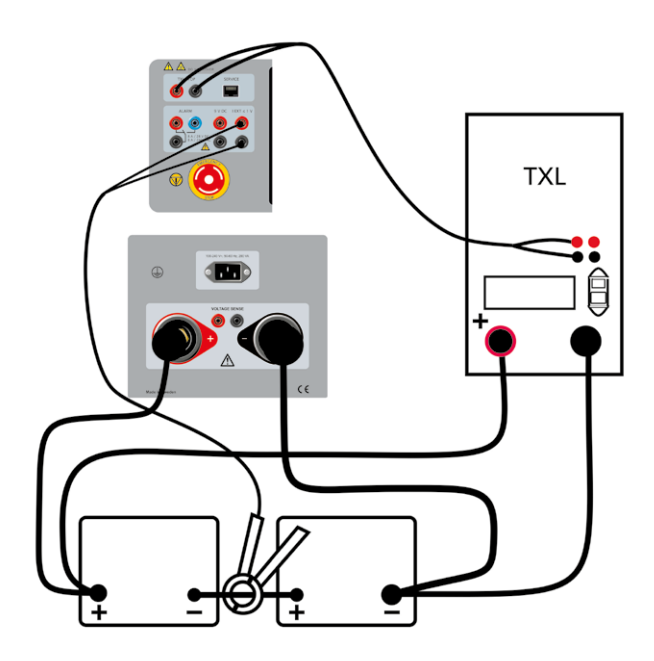

- **3]** Anslut styrkablarna mellan **TXL CTRL**-utgången på TORKEL och **CONTROL IN**-ingången på TXL. Om två eller flera TXL-enheter ska användas ordnar du en anslutning mellan **CONTROL OUT**-utgången på den första TXL-enheten och **CONTROL IN**-ingången på den andra TXLenheten, osv.
- **4]** Anslut TXL till huvudströmmen.
- **5]** Starta TXL.

### **Test**

**VARNING**

Se kapitel ["2.2 Säkerhetsinstruktioner"](#page-7-1)  [på sidan 8](#page-7-1). för förebyggande säkerhetsåtgärder.

- **1]** Fortsätt på samma sätt som beskrivs i kapitlet ["5.1 Förberedelser för prov" på sidan 24,](#page-23-1) men innan du startar TORKEL måste du ställa in brytaren F1 i det övre läget (ON) på TXL. (Du måste göra detta manuellt.)
- **2]** Starta TORKEL genom att trycka på
- **3]** När TORKEL har stannat, manuellt eller genom att stoppvillkor, stänger TXL också av urladdningsströmmen.

### <span id="page-40-1"></span>**9.2 BVM – batterispänningsövervakare**

En BVM (Battery Voltage Monitor – batterispänningsövervakare) är ett mätinstrument för batterispänning. Instrumentet används för övervakning av cellspänning och batteriblock i batteribankar som ofta finns i elkraftställverk, teleanläggningar och system för avbrottsfri kraft (UPS) i datorcentraler. En BVM möjliggör, tillsammans med en TORKEL-enhet och programvara för hantering av provdata som PowerDB eller TORKEL Win, ett helt automatiserat kapacitetsprov av en batteribank.

BVM finns tillgängligt i tre satser:

- BVM150 med 16 BVM-enheter
- BVM300 med 31 BVM-enheter
- BVM600 med 61 BVM-enheter

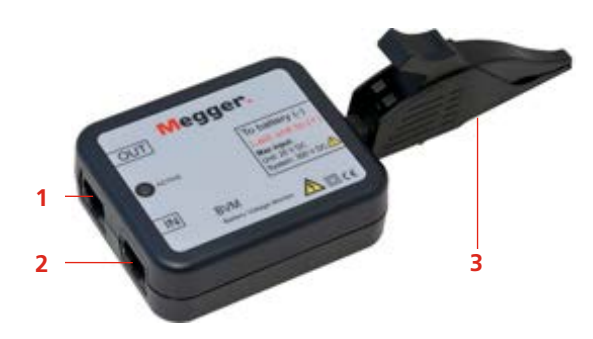

- 1. Styrkabel Utgång
- 2. Styrkabel Ingång
- 3. Krokodilklämma batteriavkänning

BVM är modulärt, med en BVM-enhet för varje batteri eller cell i kedjan som ska provas. Den mäter spänningen för varje battericell, och varje enhet klarar upp till 20 V. BVM-enheterna "seriekopplas" till batterierna, vilket ger en enkel och ekonomisk möjlighet att anpassa utrustningen till provning av batteribankar av olika storlek. Upp till 240 BVMenheter kan seriekopplas för provning av en specifik batteribank.

De medföljande krokodilklämmorna kan enkelt tas bort och ersättas med olika standardtyper av banankontakter och/eller förlängningskablar för att ta hand om alla typer av batterianslutningar.

En lysdiod på BVM-enheten blinkar när enheten överför data till datorn för datainsamling. Denna lysdiod visar även att enheten fungerar korrekt.

**Obs** *BVM-avläsningarna pågår kontinuerligt. En typisk avläsning från en spänningscell är cirka 30 sekunder. Beroende på antalet celler / BVM-anslutna.*

<span id="page-41-0"></span>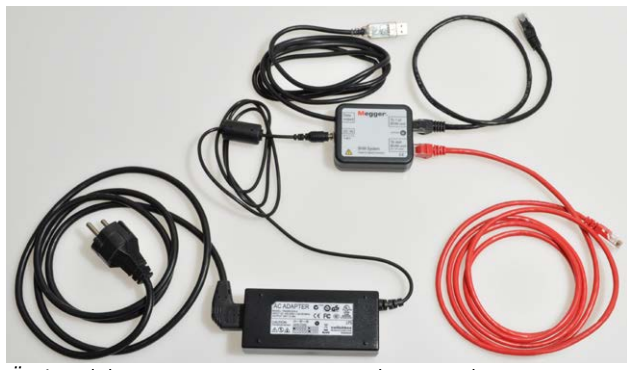

*Övriga delar av BVM-systemet: Växelströmsadapter, anslutningsbox för ström och signal samt kablar.*

### **Anslutningsbox för ström och signal**

BVM-enheterna kräver extern 24 V likström och datakommunikation enligt RS-485. Detta säkerställs med en extern likströmskälla och en anslutningsbox för ström och signal. Datakonverteringen sker i den formgjutna anslutningsboxen som ansluts direkt till datorn eller annan enhet för datainsamling. Anslutningsboxen har en RJ-45-kontakt för anslutning till den första BVM-enheten i kedjan och denna anslutning förser alla BVM-enheterna i kedjan med data enligt RS-485 samt ström.

### **Prov med BVM och TORKEL**

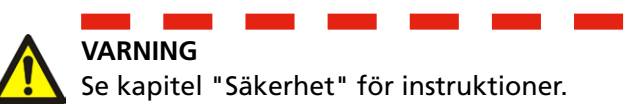

**1]** Anslut BVM-enheterna som visas i anslutningsdiagrammet, se nedan.

Varje BVM är identisk och kan anslutas i valfri batteritestposition. Upp till 120 BVM kan mönsterkedjas i en enda batteribank som testas.

Om du behöver mer än 120 BVM måste de anslutas i två loopar, se anslutningsdiagram på nästa sida

**Obs.** *BVM-enheterna måste anslutas efter batterisekvensföljden. Den BVM som är ansluten till porten "Till 1: e BVM-enhet" på Ström- och signalboxen måste anslutas till batteriets mest negativa pol. Det röda delfinklämman ska anslutas till batteriets mest positiva pol. Anslutningen är densamma oavsett vilken cellnumnrering som valts i TORKEL Starta BVM-systemet när alla BVM-anslutningar har slutförts.*

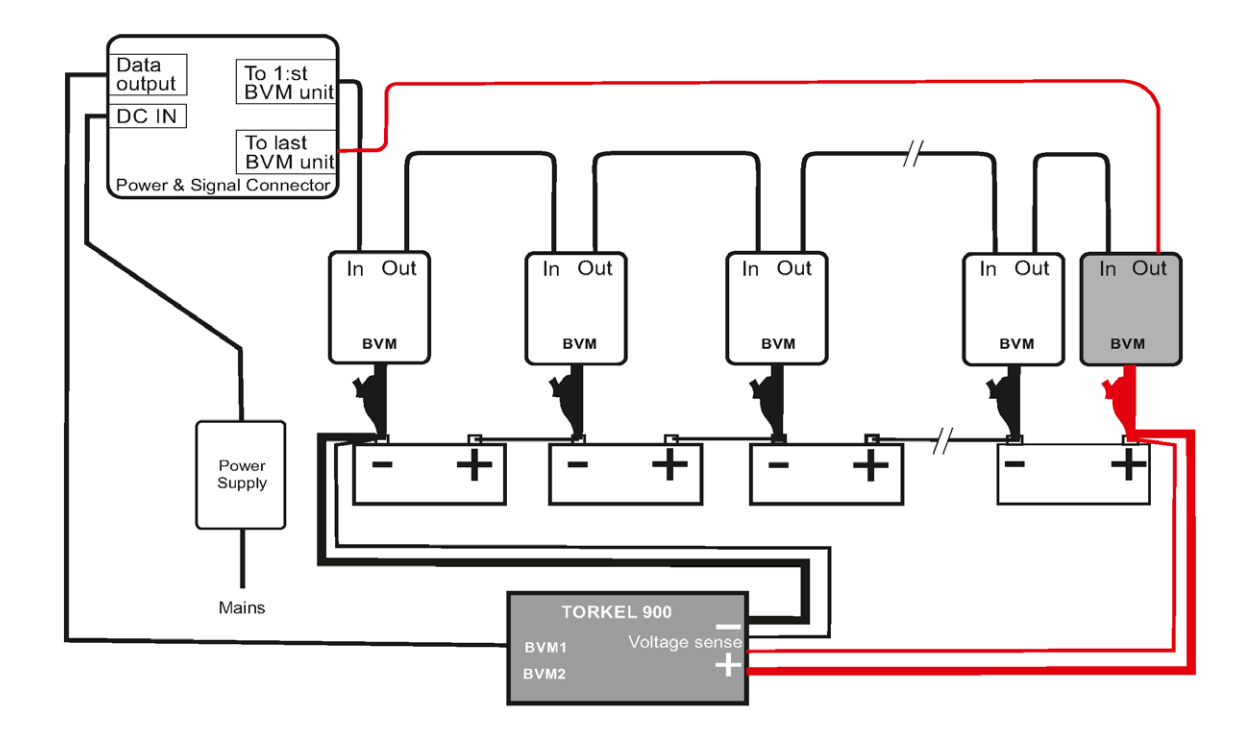

*Fig. 9.1. BVM-enheten måste alltid anslutas från minus till plus. Den sista krokodilklämman i kedjan (röd) ska anslutas till den positiva polen på det sista batteriet i banken.*

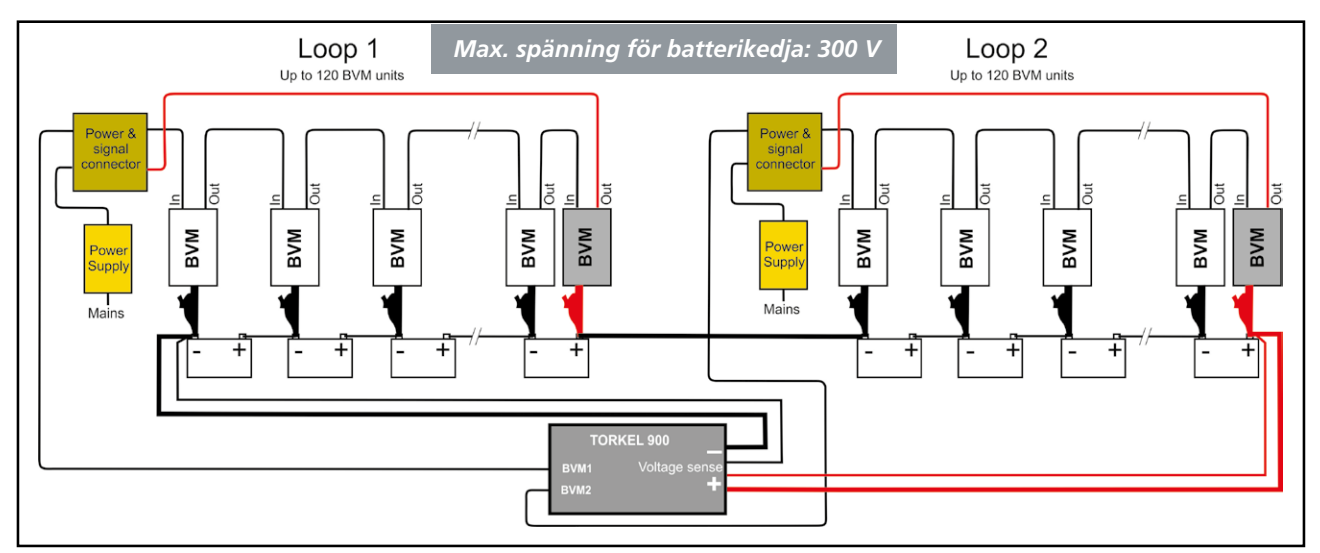

*Fig. 9.2. När batteribanken har fler än 120 celler, ska den här anslutningen med 2 BVM-slingor användas. Anslut den första slingan till BVM1-kontakten på TORKEL och den andra slingan till BVM2-kontakten på TORKEL.*

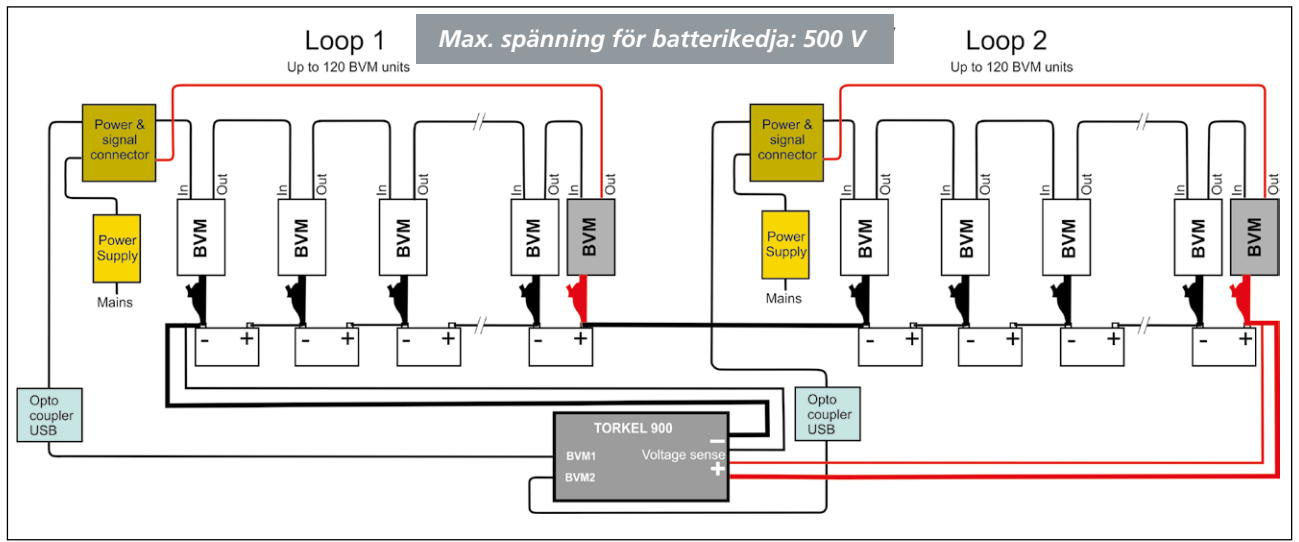

*Fig. 9.3. Anslutningen som visas ovan måste användas när batteribankens spänning överstiger 300 V. Den innehåller två optokopplare och två ojordade strömkällor. Slingorna måste anslutas till en bärbar/stationär dator.*

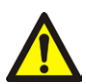

#### **Varning**

En BVM-reglerkabel får aldrig anslutas direkt till en nätverksingång. När batterispänningen är högre än 300 V måste optokopplare användas.

- **2] A. Spänning för batterikedja max 300 V** Anslut kabeln från anslutningsboxen till BVM1/BVM2-terminalerna på TORKEL 900. **B. Spänning för batterikedja max 500 V** Anslut kabeln från anslutningsboxen till optokopplaren (UH401-2 kV).
- **3] A. Spänning för batterikedja max 300 V** Anslut till en **jordad** strömkälla **B. Spänning för batterikedja max 500 V** Anslut till en **ojordad** strömkälla.

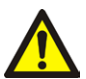

**Varning**

Använd ingen annan strömkälla än originalutrustningen som levereras tillsammans med BVM.

### **4]** Starta TORKEL 900

Funktionen Auto Discovery för BVM gör att datorn automatiskt kan avgöra antalet batterier som provas och ge en ID-sekvens så att varje BVM-enhet kan identifieras i provkedjan.

**Obs** *Cellnumreringen kan göras från minus till plus eller omvänt och ska motsvara inställningen i TORKEL. Den röda BVM som är ansluten till plus ingår ej i numreringen. När "Cellnummer från plus" väljs i TORKELinställningar är Cell1 den mest positiva cellen, när den inställningen inte är vald, är Cell1 den mest negativa cellen.*

Initieringstiden för BVM-enheterna beror på hur många BVM-enheter som är anslutna. Med 2 slingor och 240 BVM-enheter handlar det om 3 till 4 minuter. Med 1 slinga och 12 BVM-enheter blir tiden några sekunder.

De anslutna cellerna visas under fliken "CELLER".

### **Identifiering av lossade BVM-enheter**

Om BVM-enhet 1 lossnar under testet, markeras den första stapeln i stapeldiagrammet och ett pipande ljud hörs.

Om BVM-enheten mellan cell 2 och 3 lossnar, tänds staplarna för cell 2 och 3.

Om den sista BVM-enheten är lös, tänds den sista stapeln i stapeldiagrammet.

### <span id="page-44-0"></span>**Prov med BVM – utan TORKEL**

BVM kan hantera batterispänning upp till 600 V, men då utan TORKEL 900. Med denna anslutning kan endast spänningen övervakas.

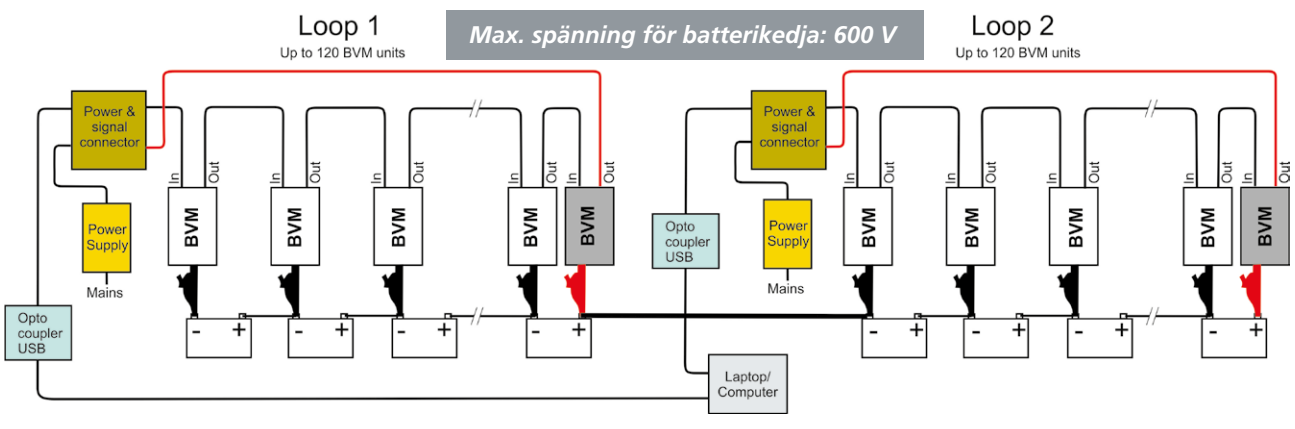

*Fig.9.4 Anslutningen är densamma som i exemplet ovan (Fig.9.3) men utan TORKEL 900.*

### **Extra BVM-tillbehör**

Se bilaga A. Tillbehör för anslutning av BVM-moduler till batteripoler.

### **BVM Cal Kit**

Kalibreringssystem för BVM-enheter. (Art.nr. CJ-90090) Instruktioner för kalibreringen medföljer BVM Cal Kit.

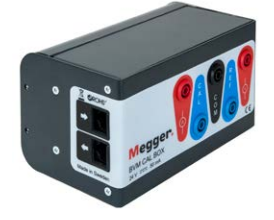

### **Förlängningskablar**

BVM-kablarna (USB) kan förlängas 2 x 5 m när en optokopplare (till exempel B&B UH401 2kV) används mellan förlängningarna.

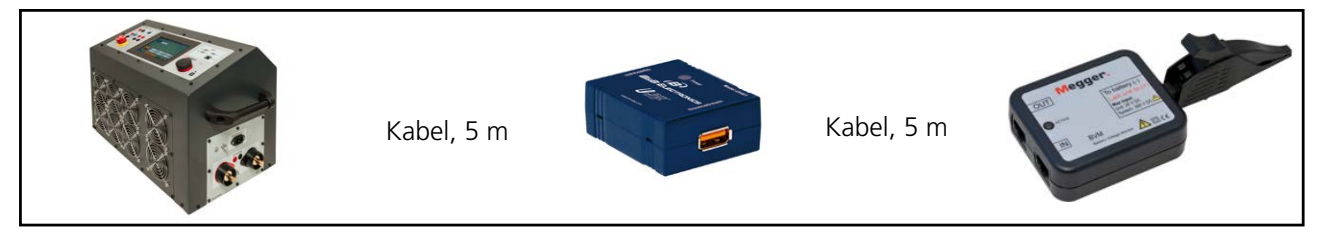

**Obs!** *"Aktiva" USB-kablar fungerar inte.*

# <span id="page-45-0"></span>10 F**elsökning**

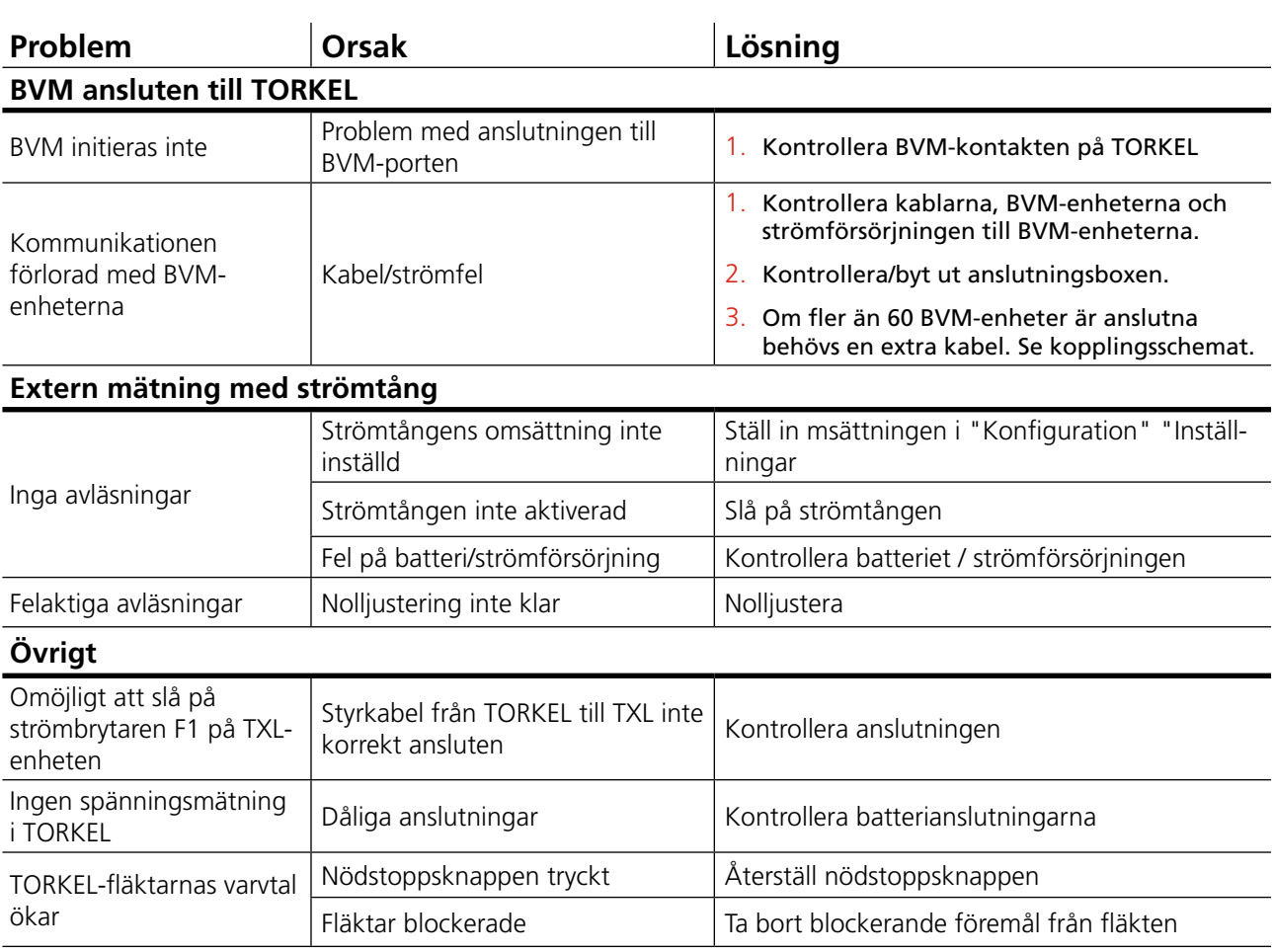

# <span id="page-47-0"></span>**Kalibrering**

### **11.1 Allmänt**

Genom att använda det interna kalibreringsprogrammet kommer TORKEL att kalibreras på intern / extern ström och intern / extern spänning. Emellertid måste externa instrument användas.

- Stabil spänningsaggregat (varierar mindre än 1% per sekund) med kapacitet upp till 200 V DC.
- Strömkälla (variation mindre än 1% per sekund) som levererar upp till 100 A DC vid en spänning på minst 24VDC, t.ex. två 12V seriekopplade bilbatterier.
- Exakt referensinstrument, t.ex. HP 34401A, måste användas.
- En strömshunt med precisionsklass 0,1% för anslutning i serie med strömkälla.

### <span id="page-47-1"></span>**11.2 Hur man kalibrerar**

- **1]** Slå på Torkel.
- **2]** Tryck på knappen **för att öppna** konfigurationsmenyn.
- **3]** Tryck på fliken"Kalibrering"
- **4]** Tryck på "Start" och följ instruktionerna på skärmen.

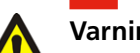

#### **Varning**

Följ anvisningarna noggrant. Batterikontakter kan ha farlig spänning

- **Anm***. Du kan trycka på "Hoppa över" för att fortsätta till nästa kalibreringssteg. Inget värde kommer att läggas till. Tryck på "Previous" för att göra om en kalibreringspunkt.*
- **5]** Tryck på "Store" för att spara kalibreringsvärdena.
- **Obs***. Om "Skip" -knappen trycks ned sparas inte kalibreringsvärdena.*
- **6]** Anslut ett USB-minne för att spara en kopia av kalibreringsrapporten som kan öppnas med Excel.
- **7]** Tryck på "Stop" för att stoppa kalibreringen och lämna kalibreringsrutinen. Fläktarna startar och körs i ca 10 sekunder.
- **8]** Tryck på **the status** för att spara och stänga kalibreringen.

12 Specifikationer

## <span id="page-49-0"></span>12 S**pecifikationer**

#### TORKEL 900-SERIEN

Specifikationerna gäller vid nominell matningsspänning och en omgivningstemperatur på +25 °C. Specifikationerna kan ändras utan föregående meddelande.

#### **Miljö**

#### **Temperatur**

#### **Stötar/Vibrationer/Fall**

*Instrument i transportväska*

#### **Höjd**

*Drift* 3 000 m *Förvaring* 10 000 m *Kapslingsklass* IP20

#### **CE-märkning**

#### **Allmänt**

*Nätspänning* 100–240 V *Effektförbrukning* 200 W (max) *Effektavbrott* 40 ms (max)

*Tillgängliga språk* E

*Antal testfiler* 30 (max) *Testtid* 240 h (max)

### **Mätningar**

**Strömmätning** *Visningsintervall* 0,0 till 2 999,0 A

*Upplösning* 0,1 A

#### **Intern strömmätning**

**Mätområde**

*TORKEL 930/950* 0 till 220 A

*Användningsområde* Instrumentet är avsett att användas i högspänningsställverk och industrimiljöer.

#### *Drift* 0 °C till +50 °C

Strömmen blir nedställd vid temperaturer över +35 °C *Förvaring och transport* -40°C till +70 °C (-40°F till +158 °F) *Luftfuktighet* 5 % – 95 % RH, ej kondenserande

*Endast instrument* ETSI EN 300 019-2-7 klass 7M2 ISTA 2A

*LVD* 2014/35/EU *EMC* 2014/30/EU *RoHS* 2011/65/EU

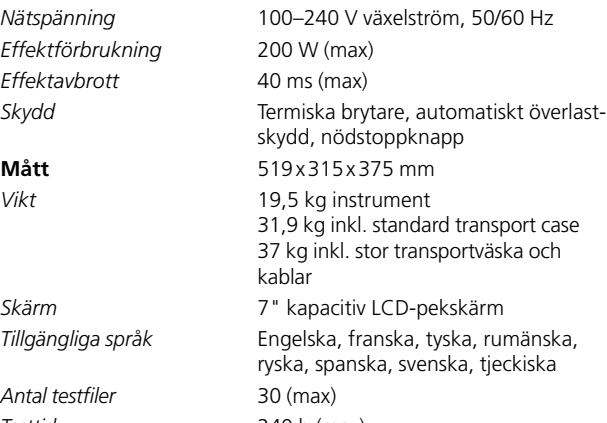

*Grundnoggrannhet* ±(0,5 % av avläsningen +0,1 A)

*TORKEL 910* 0 till 110 A

#### **Ingång för strömtång**

*Mätområde* 0 till 1000 mV DC *Ingångsimpedans* >1 MΩ

#### **Spänningsmätning**

*Spänning* 0 till 500 V DC *Upplösning* 0,1 V

### **Tidsmätning**

#### **Lastavsnitt**

*Effekt* 15 kW (max)

*mV/A-förhållande* 0,30 mV/A till 100,00 mV/A

*Onoggrannhet* ±(0,5 % av avläsningen +0,1 V DC) *Samplingsintervall* 10 Hz, värden sparas när ändringen är >10mV

*Onoggrannhet* ± 0,1% av avläsning ± 1 siffra

*Batterispänning* 7,5 V<sup>3)</sup> till 300 V<sup>1)</sup>/500 V<sup>2)</sup> *Lastmönster* Konstant ström, konstant effekt, konstant resistans, ström- eller effektprofil

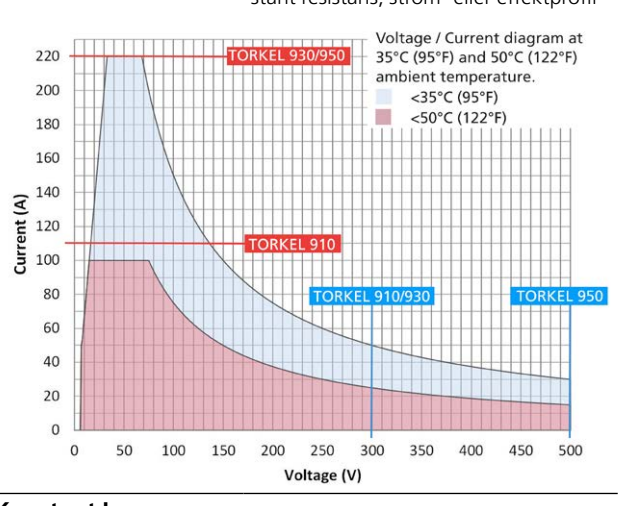

#### **Konstant I Mätområde**

**Konstant R**

**Konstant P**

*TORKEL 910* 0 till 110 A *TORKEL 930/950* 0 till 220 A

*Onoggrannhet* ±(0,5% +0,2 A) *Upplösning* 0,1 A *Rippel* max 0.5 A peak

*Mätområde* 300 mΩ till 3 kΩ *Onoggrannhet* ±1% typisk *Upplösning* 100 mΩ *Mätområde* 0 till 15 kW *Onoggrannhet* ±1% typisk

*1) TORKEL 910 och 930 2) TORKEL 950 3) På sw från R02G. Min spänning är 2V*

*Upplösning* 10 W

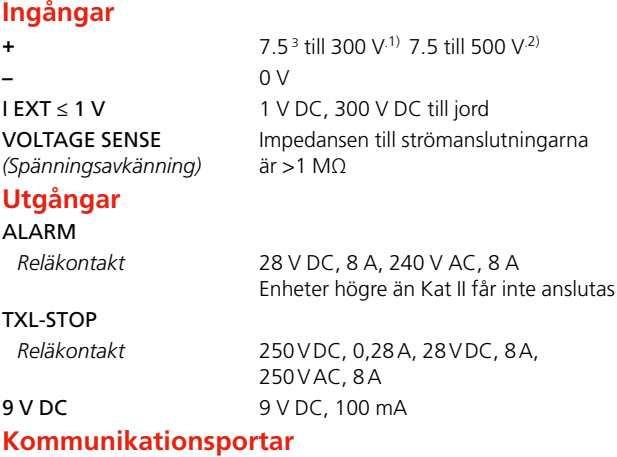

BVM1 BVM2 USB-anslutning för BVM-enheter

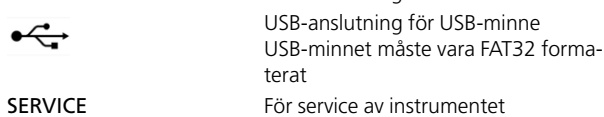

*1) TORKEL 910 och 930 2) TORKEL 950 3) På sw från R02G. Min spänning är 2V*

#### TXL830/850/865/870/890

Specifikationerna gäller vid nominell matningsspänning och en omgivningstemperatur på +25 °C. Specifikationerna kan ändras utan föregående meddelande.

-40°C till +70°C

 $\bullet$ 

**Miljö**

**Temperatur**

*Drift* 0°C till +40°C *Förvaring och transport Luftfuktighet* 5 % – 95 % RH, ej kondenserande

#### **CE-märkning**

*LVD* 2014/35/EU

#### **Allmänt**

*Mått*

*Nätspänning* 100 – 240 V AC, 50/60 Hz *Effektförbrukning* 75 W (max)

*EMC* 2014/30/EU *RoHS* 2011/65/EU

*Användningsområde* Instrumentet är avsett att användas i högspänningsställverk och industrimiljöer.

*Skydd* Termiska brytare, automatiskt överlastskydd

*Instrument* 210x353x600 mm *Transportväska* 265x460x750 mm *Vikt* 13 kg 21,4 kg med bärväska

2 x 3 m, 70 mm2 , 270 A, med kabelsko. Max. 100 V. 5 kg för TXL870/890 2 x 3 m, 25 mm<sup>2</sup>, 110 A, med kabelklämma/kabelsko. Max. 480 V. 3 kg

#### **Lastavsnitt**

*TXL830/865/850*

*Kabelsatser för* 

*Spänning (DC) max. Ström max. Effekt max.*

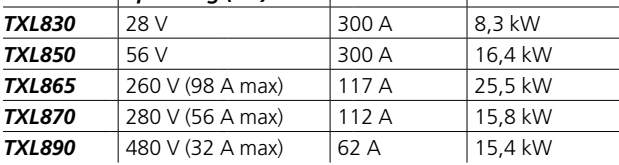

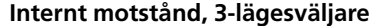

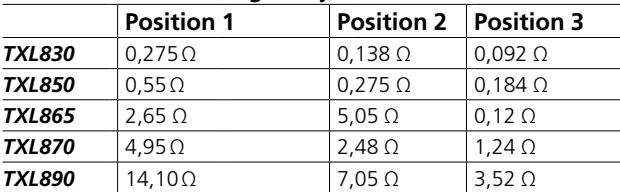

#### **Maximal ström, 3-lägesväljare 1)**

#### **Position 1**

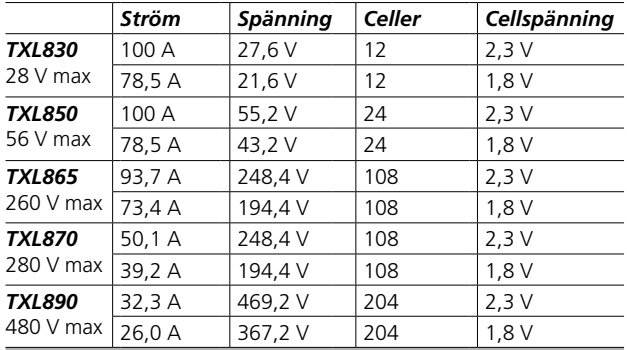

#### **Position 2**

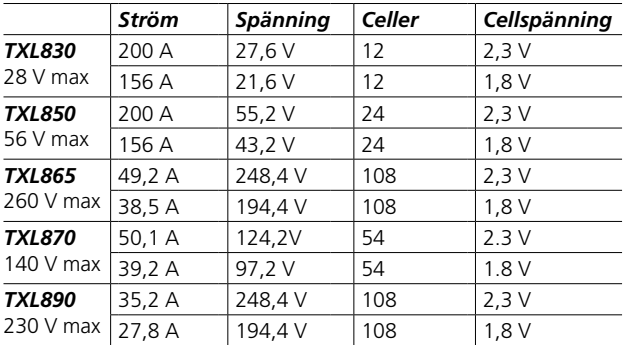

#### **Position 3**

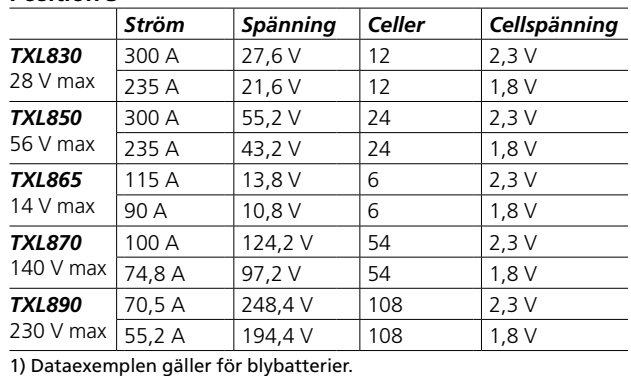

#### **BVM**

Specifikationerna gäller för omgivningstemperatur på +25 °C (+77 °F). Specifikationerna kan ändras utan föregående meddelande.

#### **Miljö**

*Användningsområde* Instrumentet är avsett att användas i ställverk för medelhög spänning och industrimiljöer. Höjd över havet <2000 m (6500 ft).

#### **Temperatur**

*Drift* 0 till +50 °C –20 °C till +70 °C (–4 °F till +158 °F)

*Luftfuktighet* 5 % – 95 % RH, ej kondenserande

#### **CE-märkning**

*Förvaring och transport*

*LVD* 2014/35/EU *EMC* 2014/30/EU *RoHS* 2011/65/EU

#### **Allmänt**

**Mått**

#### **Strömförsörjning**

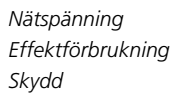

*Nätspänning* 100–240 V växelström, 50/60 Hz *Effektförbrukning* 50 VA (max) *Skydd* Överspänning, backspänning, spänningstransienter, elektrostatisk urladdning (ESD)

*BVM-enhet* 75 x 64 x 25 mm *Transportväska* 575 x 470 x 205 mm

**Vikt** *BVM-enhet* 0,07 kg (0,15 lbs) *Med tillbehör och transportväska*

BVM-system med 16 enheter: 7 kg (15lbs) BVM-system med 31 enheter: 8,8 kg (19lbs) BVM-system med 61 enheter: 12,5 kg (27lbs)

#### **Mätningar**

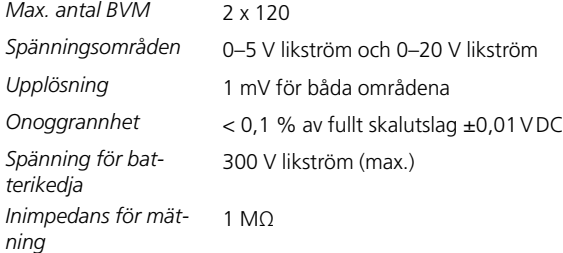

12 Specifikationer

# <span id="page-53-0"></span>13 B**ilaga A**

### **Tillbehör för anslutning av BVM-moduler till batteripoler.**

### **13.1 Förlängningskabel**

Förlängningskabeln ska användas som en förlängning från BVM-modulen till batteriskruven med krokodilklämman. Artikelnummer 04-30050

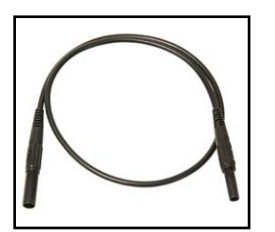

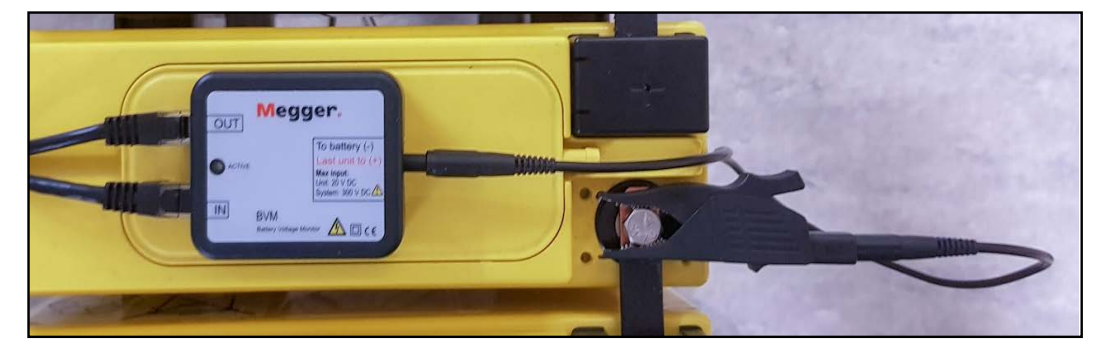

### **Kabel med ringkontakt för batteripoler**

Kabel med M8-ringkontakt, 0,3 m. För permanent installation på batteriet.

Artikelnummer KG-00690

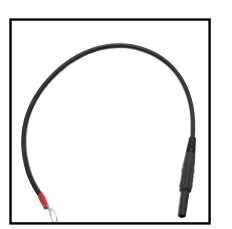

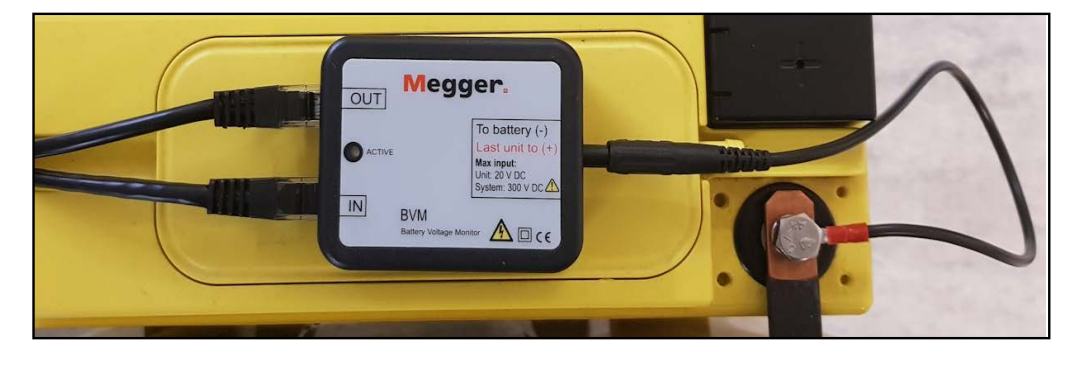

### **Kabel med stift för batteripoler**

Kabel med 6,3 mm isolerat stift honkontakt, 0,3 m. Används tillsammans med en M8-kabelsko (45-10046) För permanent installation på batteripolen. Artikelnummer KG-00692

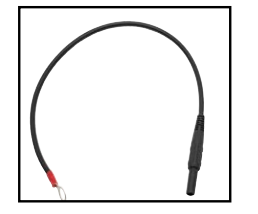

Kabelsko för montering på batteripolen.

Artikelnummer: 45-10046

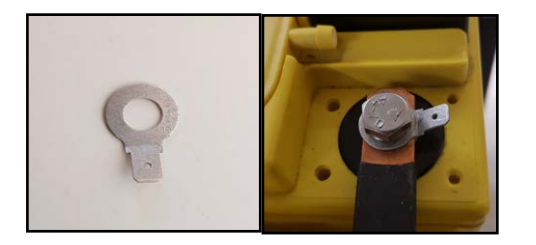

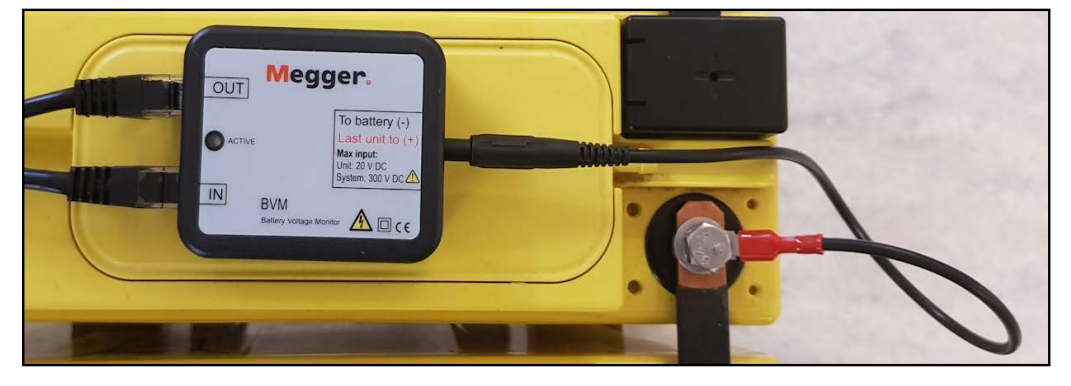

### **Batteriskruv för anslutning av BVM-modul**

Denna batteribullt med måtten M8 x 18 ersätter den vanliga batteribullten. Artikelnummer: 40-06300

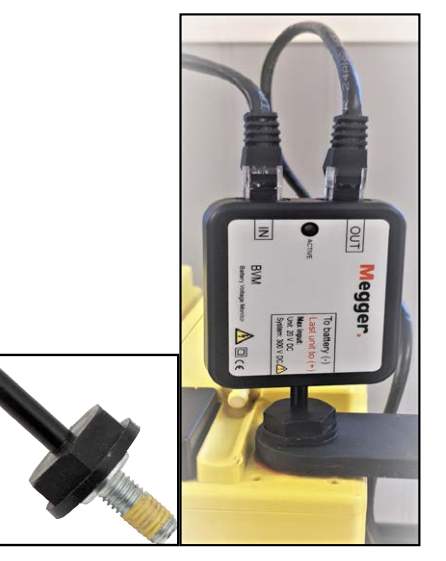

### **Förlängningssladd till kabel med kardborreband**

Med hjälp av kardborrebandet för att hålla BVM-modulen på plats tillsammans med förlängningssladden (04-30050), elimineras belastningen på krokodilklämman och anslutningen till batteribullten förbättras.

Kardborrband, längd 0,3 m.

Artikelnummer: 19-62200

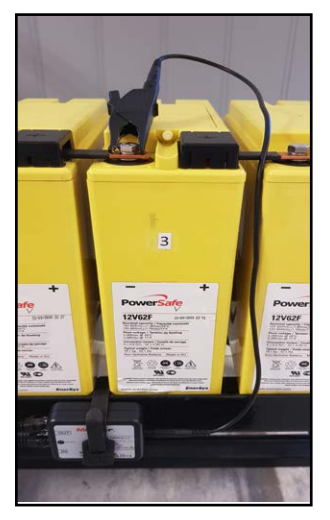

### Register

### $\mathbf{A}$

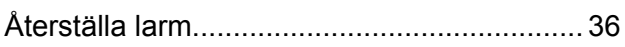

### $\mathbf B$

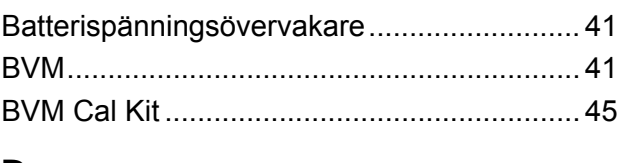

### D

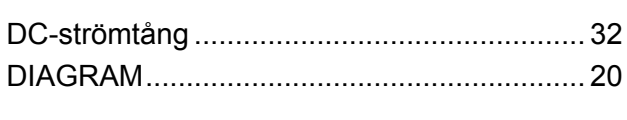

### E

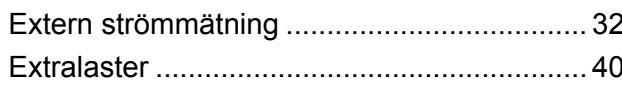

### F

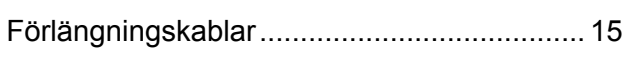

### G

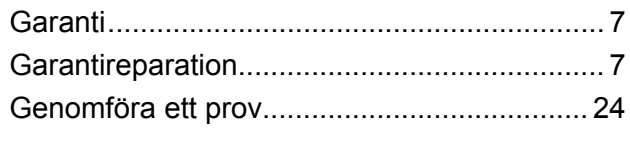

### $H$

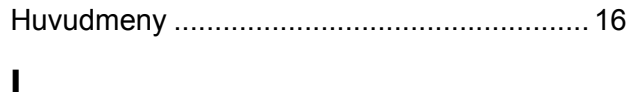

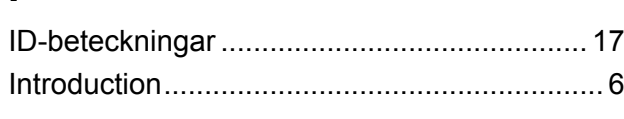

### $\mathbf K$

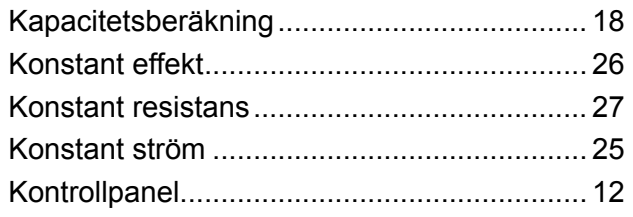

### L

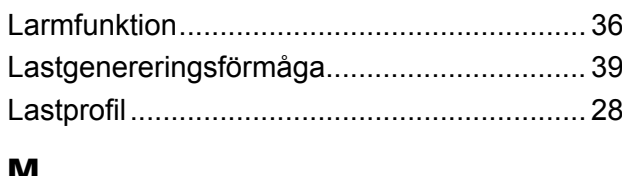

### <u>IVI</u>

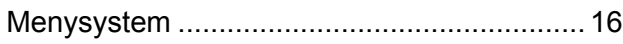

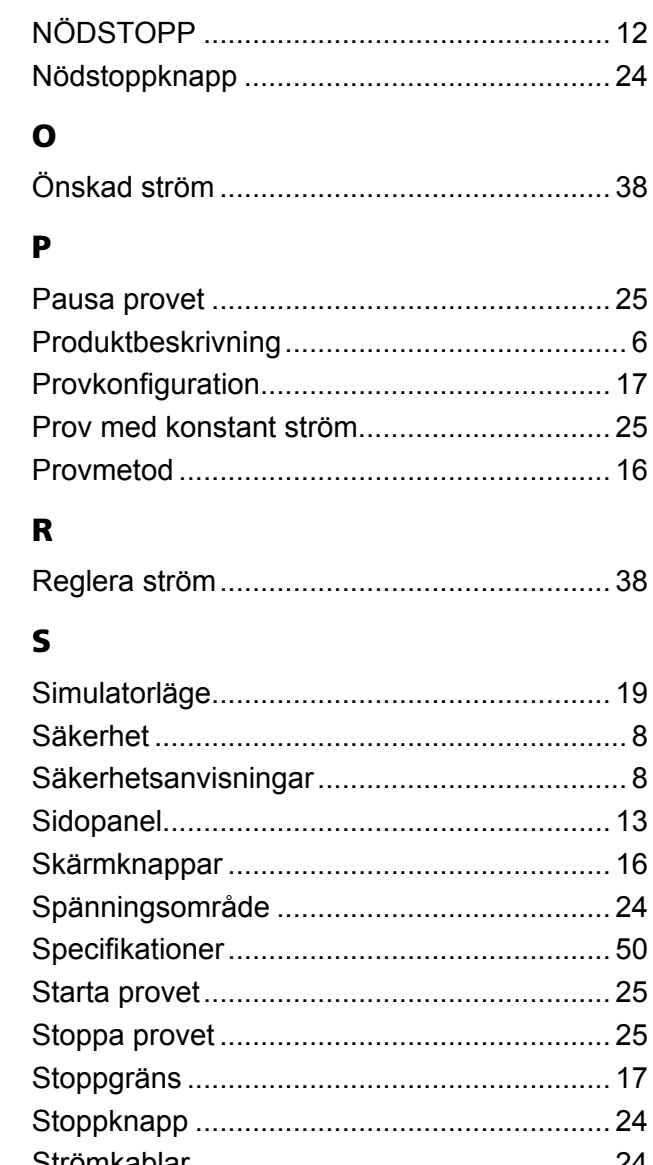

### . . . . . . . . . 24

### T

N

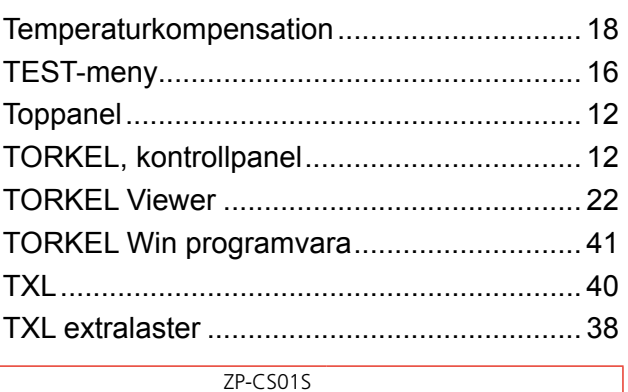

### U

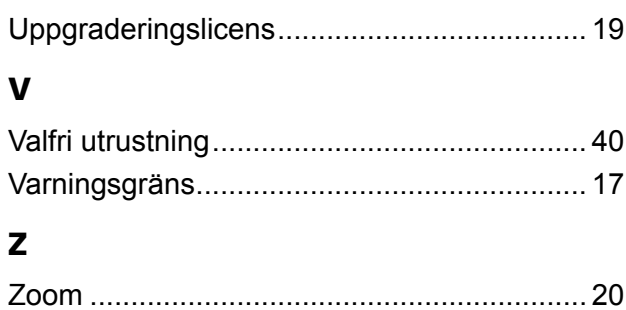

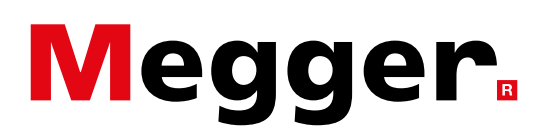

### **Lokala försäljningskontor**

Besök: www.megger.com

### **Tillverkningsanläggningar**

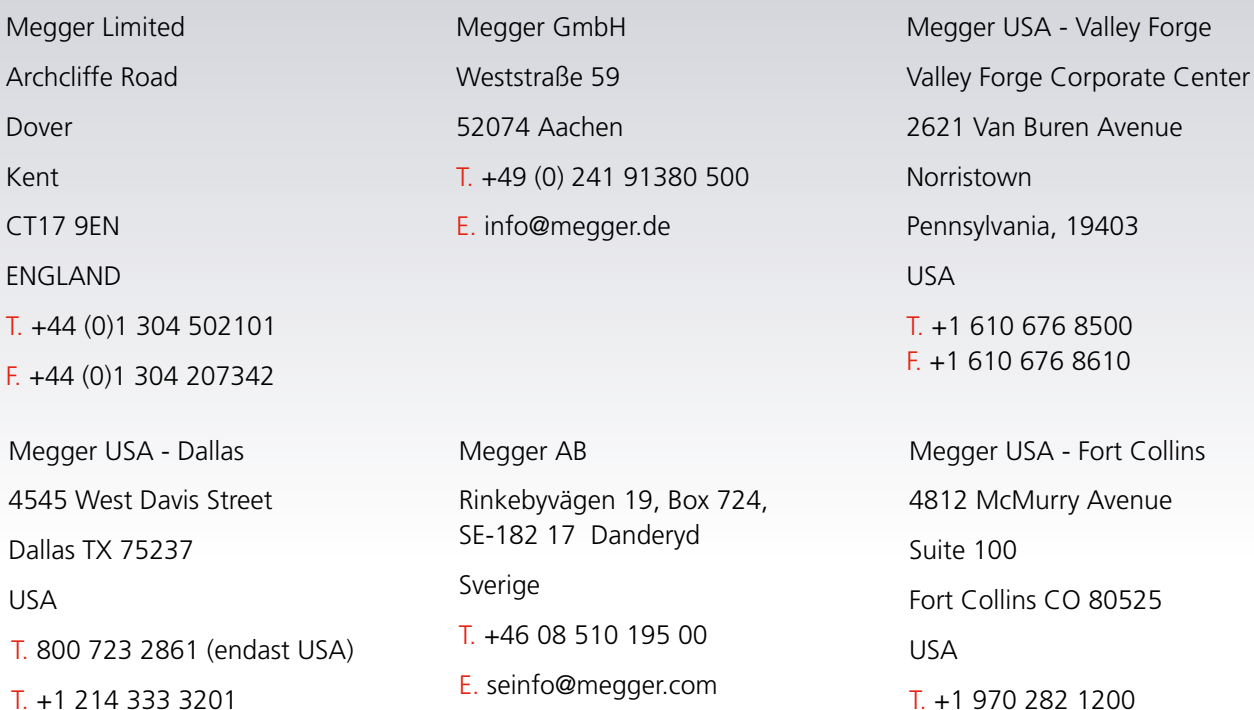

E. USsales@megger.com

F. +1 214 331 7399

### **Detta instrument är tillverkat i SVERIGE.**

**Företaget förbehåller sig rätten att ändra specifikation eller design utan föregående meddelande. Megger är ett registrerat varumärke**

© Megger Limited 2023 www.megger.com